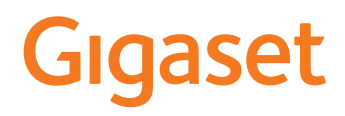

# E290 HX

Informationen zum Telefonsystem: Ausführliche und aktuellste Bedienungsanleitung Ihres Gigaset-Telefons [www.gigaset.com/manuals](https://www.gigaset.com/manuals)

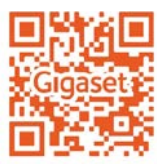

Dokumentation zu Ihrer Basis/Ihrem Router

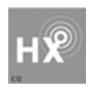

# **Gigaset HX – Das universelle Mobilteil**

Mit Ihrem Gigaset HX-Mobilteil haben Sie ein hochwertiges, multifunktionales und zukunftssicheres Gerät erworben.

Sie können Ihr Mobilteil an vielen verschiedenen DECT-Basen verwenden. Verfügt die Basis über einen Internetzugang, kann die Software des Mobilteils über das Internet aktualisiert werden (SUOTA).

### **An einer Gigaset-Basis**

Schließen Sie Ihr HX-Mobilteil an eine Gigaset-Basis an und nutzen Sie die vielfältigen Leistungsmerkmale in gewohnter Gigaset-Qualität.

In dieser Anleitung sind Funktionen aufgeführt/beschrieben, die Ihnen an Ihrem HX-Mobilteil zur Verfügung stehen. Die vollständige Funktionalität an Gigaset-Basen wird in der jeweiligen Anleitung Ihres Gigaset-Systems beschrieben.

Alle Gigaset-Bedienungsanleitungen finden Sie unter [www.gigaset.com/manuals](https://www.gigaset.com/manuals)

### **An einem DECT/GAP-Telefon oder -Router anderer Hersteller**

Natürlich funktioniert das Mobilteil auch an DECT/GAP-Telefonen anderer Hersteller sowie an DECT-Routern. Die weit verbreitete FRITZ!Box z. B. unterstützt die Funktionen der Gigaset HX-Mobilteile. Ausführliche Informationen unter [www.gigaset.com/kompatibilitaet](https://www.gigaset.com/kompatibilitaet)

### **An DECT-Routern mit CAT-iq 2.0/2.1**

Ihr Gigaset HX-Mobilteil ist nach dem DECT/CAT-iq 2.0/2.1 Standard zertifiziert. Dadurch ist auch der Betrieb an einem DECT-Router mit CAT-iq-Funktionalität möglich.

Funktionen des Mobilteils an einem CAT-iq-Router (u. a.):

- voller Zugriff auf das zentrale Telefonbuch im Router als auch auf das im Mobilteil integrierte lokale Telefonbuch,
- komfortabel telefonieren und Anruflisten nutzen,
- mehrere Leitungen und Rufnummern nutzen (der jeweilige Funktionsumfang ist Länder-, Netz- und Router-abhängig)
- exzellente Audio-Qualität genießen (zertifizierte HD-Voice™-Qualität).
- **→ Details finden Sie in der jeweiligen Bedienungsanleitung Ihres Routers.**

Weitere Informationen zu Ihrem HX-Mobilteil finden Sie unter [www.gigaset.com/hx](https://www.gigaset.com/hx) 

Details zur Funktionalität des Mobilteils an verschiedenen Basen und Routern finden Sie unter  $\rightarrow$  [www.gigaset.com/kompatibilitaet](https://www.gigaset.com/kompatibilitaet)

 $\overline{\phantom{a}}$ 

# **Inhalt**

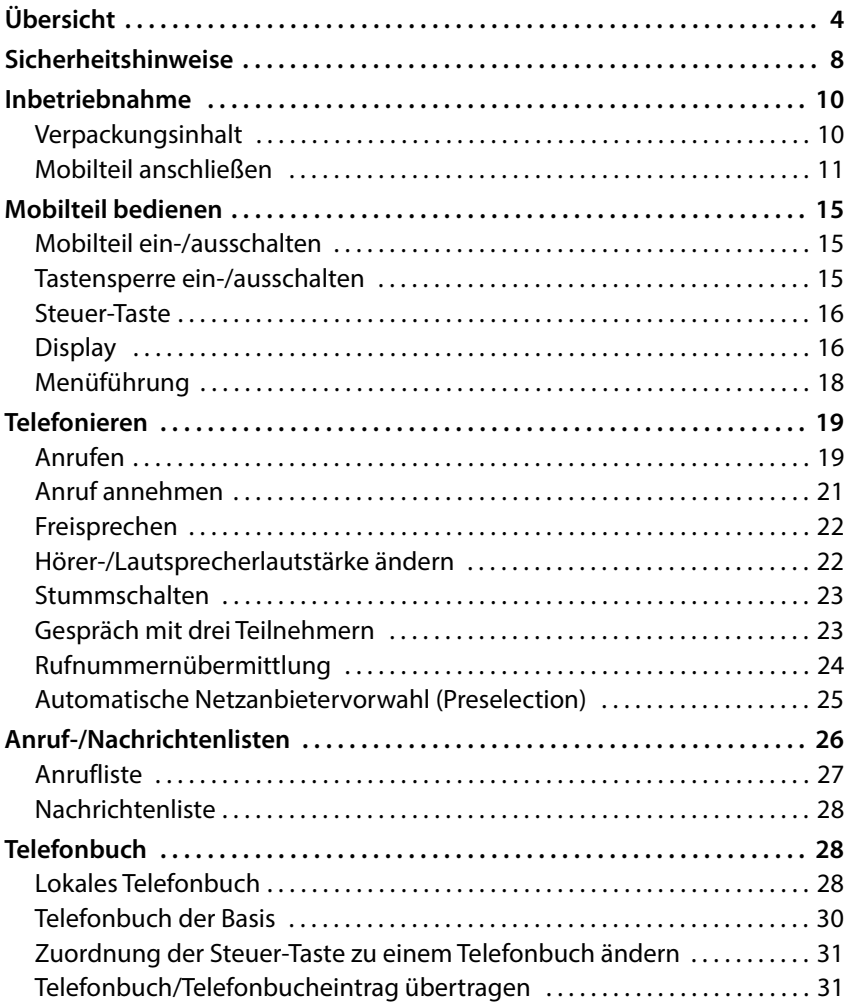

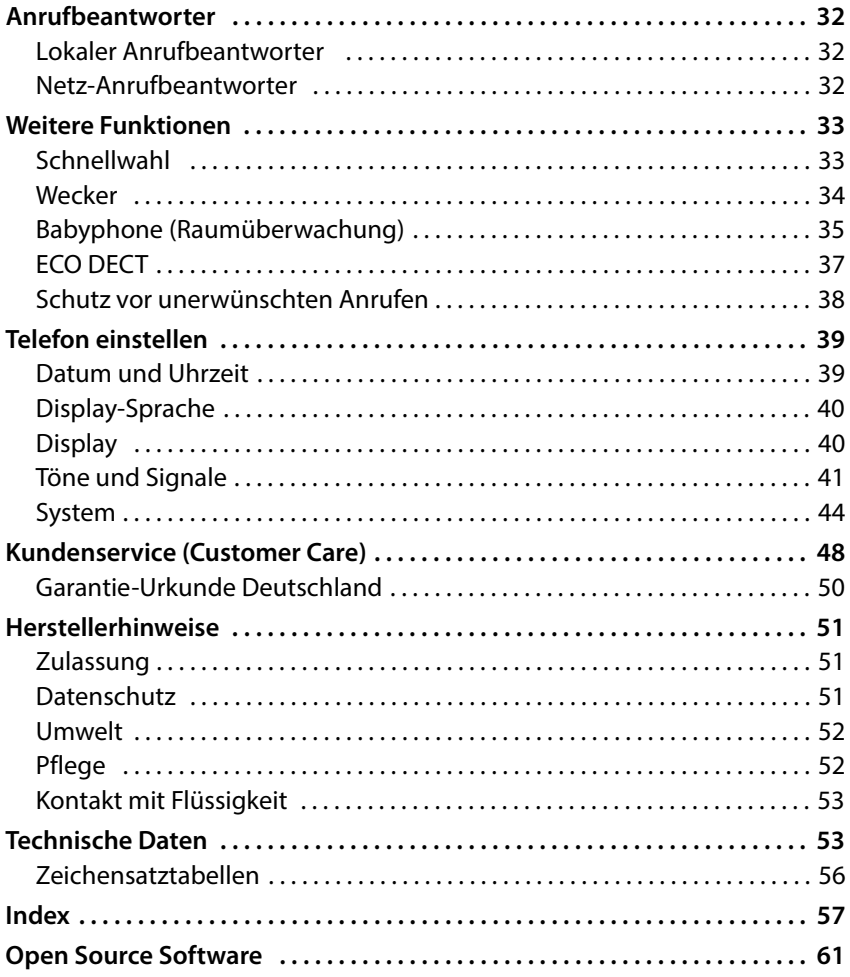

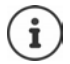

Nicht alle in der Bedienungsanleitung beschriebenen Funktionen sind in allen Ländern und bei allen Netzanbietern verfügbar.

# <span id="page-5-0"></span>**Übersicht**

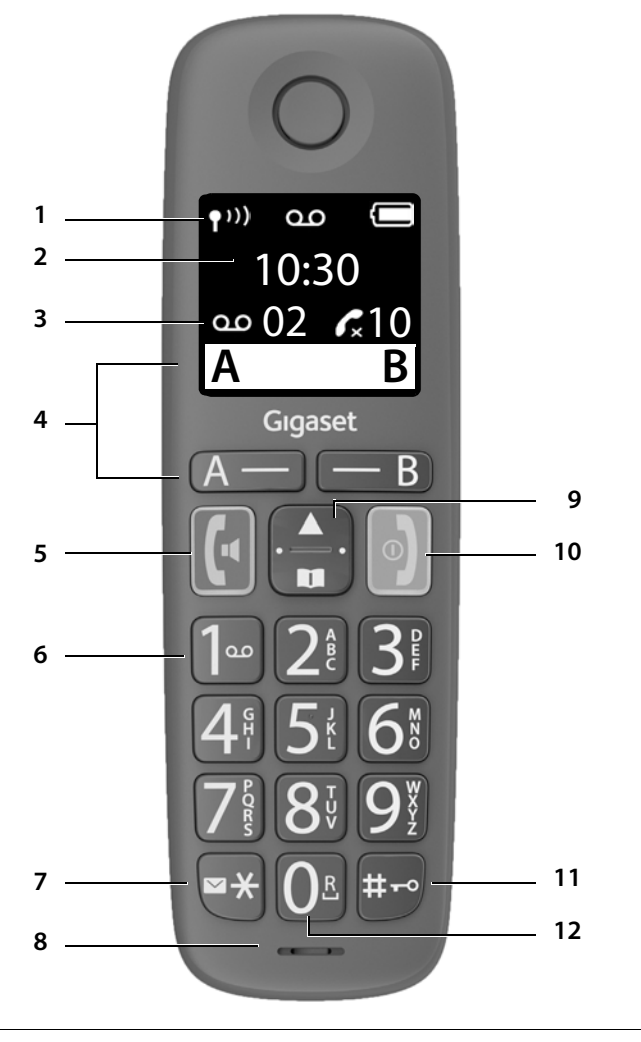

**Display-Sprache einstellen (** $\rightarrow$  **[S. 13](#page-14-0))** 

Ţ

<span id="page-6-10"></span><span id="page-6-8"></span><span id="page-6-5"></span><span id="page-6-4"></span><span id="page-6-2"></span><span id="page-6-0"></span>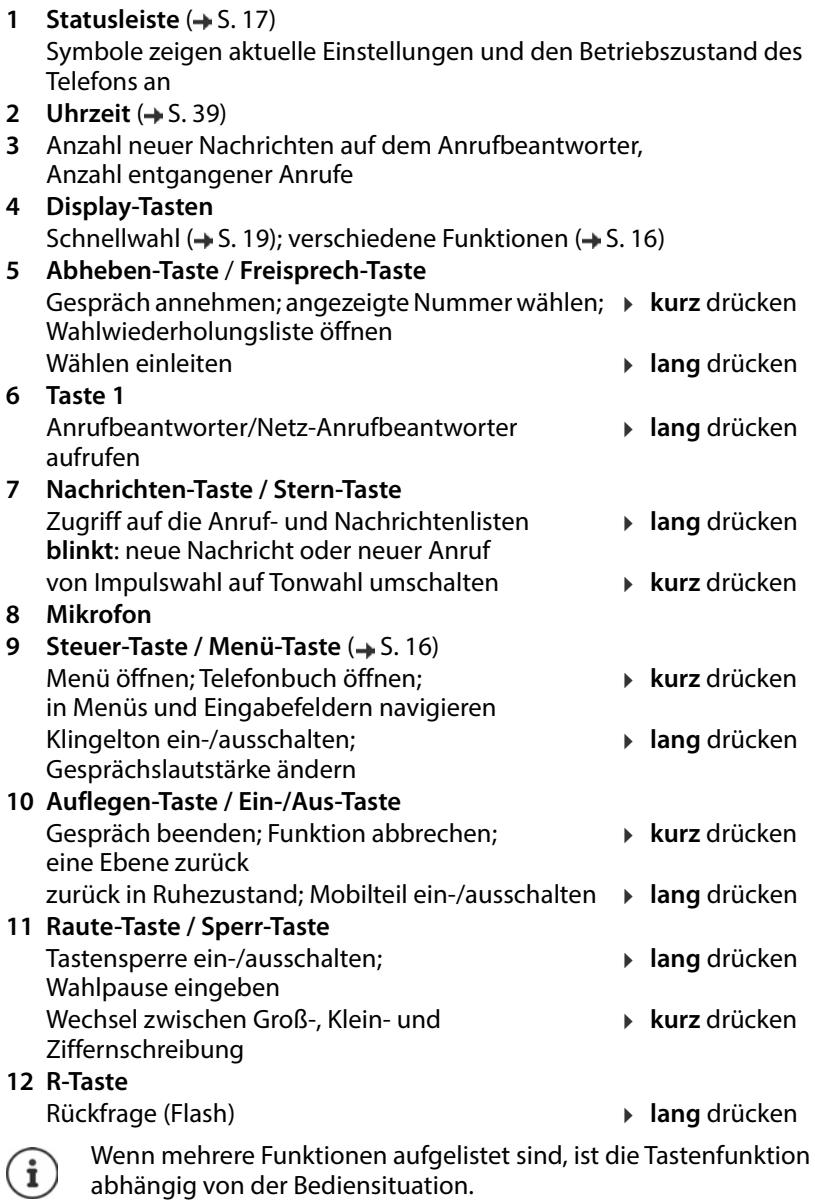

<span id="page-6-12"></span><span id="page-6-11"></span><span id="page-6-9"></span><span id="page-6-7"></span><span id="page-6-6"></span><span id="page-6-3"></span><span id="page-6-1"></span>Ihr Gerät kann in Form und Farbe von der Darstellung abweichen.

# <span id="page-7-2"></span>**Darstellung in der Bedienungsanleitung**

### <span id="page-7-0"></span>**Symbole**

Warnungen, deren Nichtbeachtung zu Verletzungen von Personen oder Schäden an Geräten führen.

Wichtige Information zur Funktion und zum sachgerechten Umgang oder zu Funktionen, die Kosten verursachen können.

Voraussetzung, um die folgende Aktion ausführen zu können.

Zusätzliche hilfreiche Informationen.

### <span id="page-7-1"></span>**Tasten**

Ţ

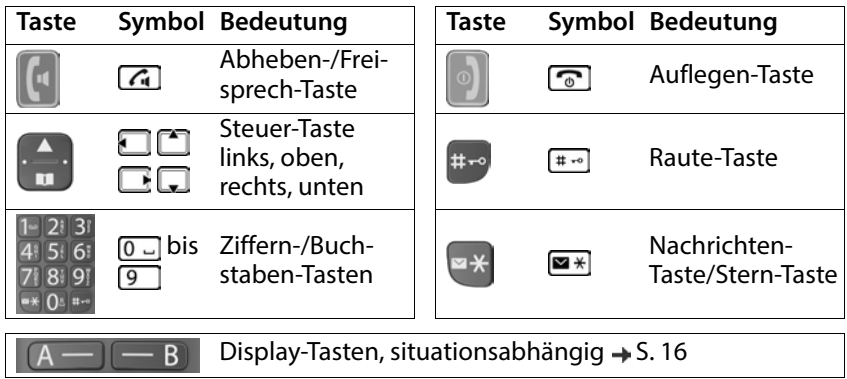

### <span id="page-8-0"></span>**Prozeduren**

**Beispiel:** Automatische Rufannahme ein-/ausschalten:

**E**  $\uparrow$  **E** Einstellungen **A** OK **A**  $\uparrow$  **E** Mobilteil **A** OK **A**  $\uparrow$  **E** Automat. **Rufannahme** ▶ OK (**M** = aktiviert)

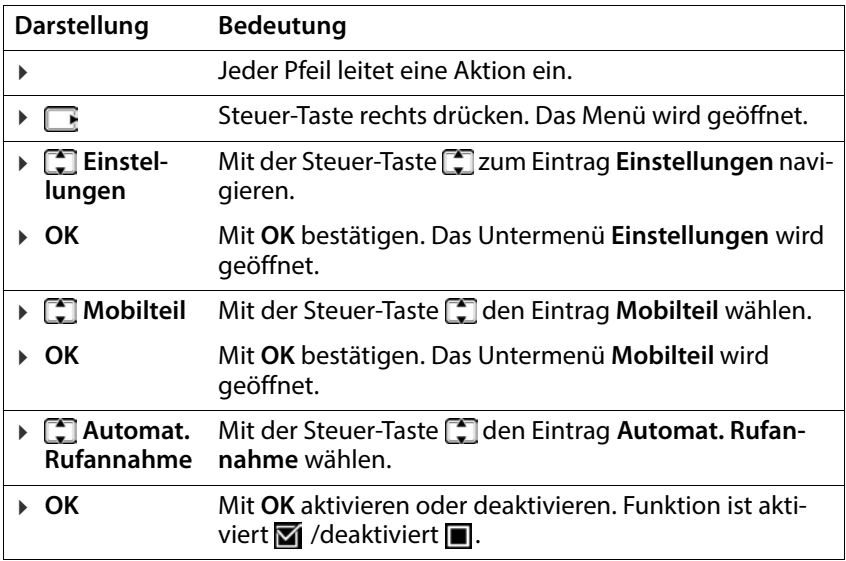

# **Sicherheitshinweise**

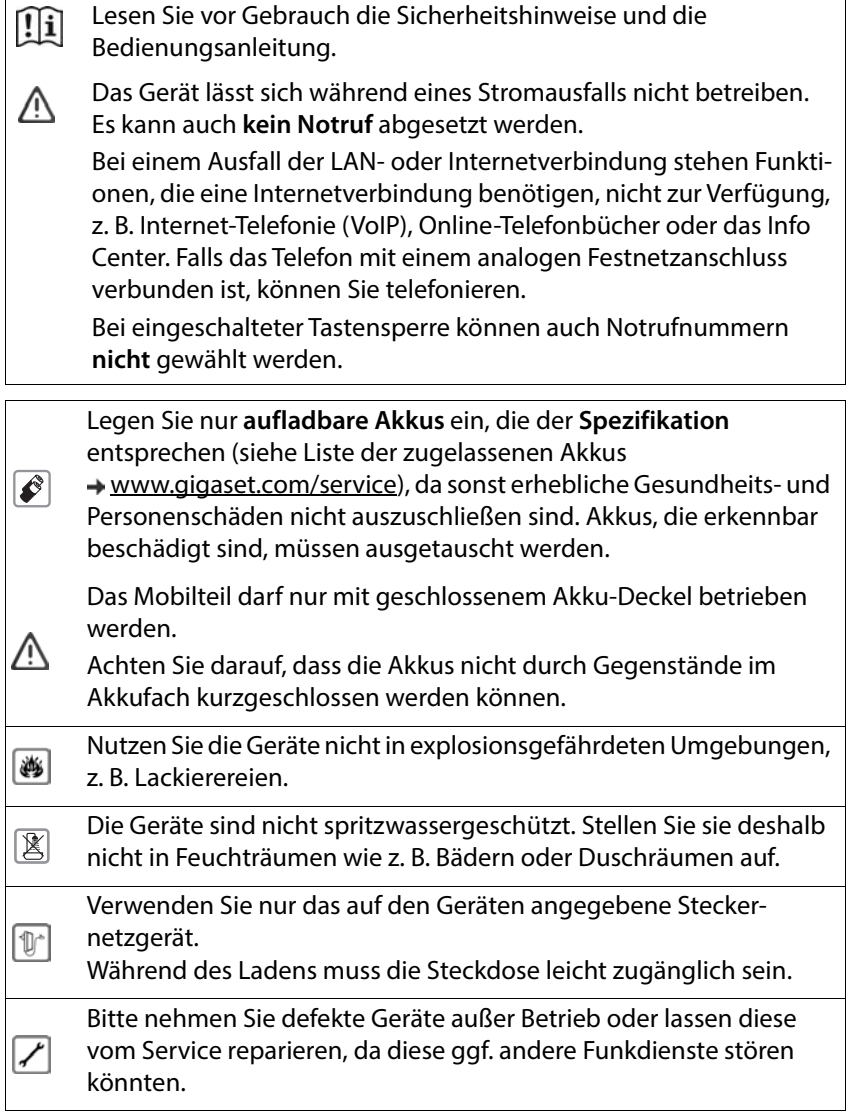

<span id="page-10-1"></span><span id="page-10-0"></span>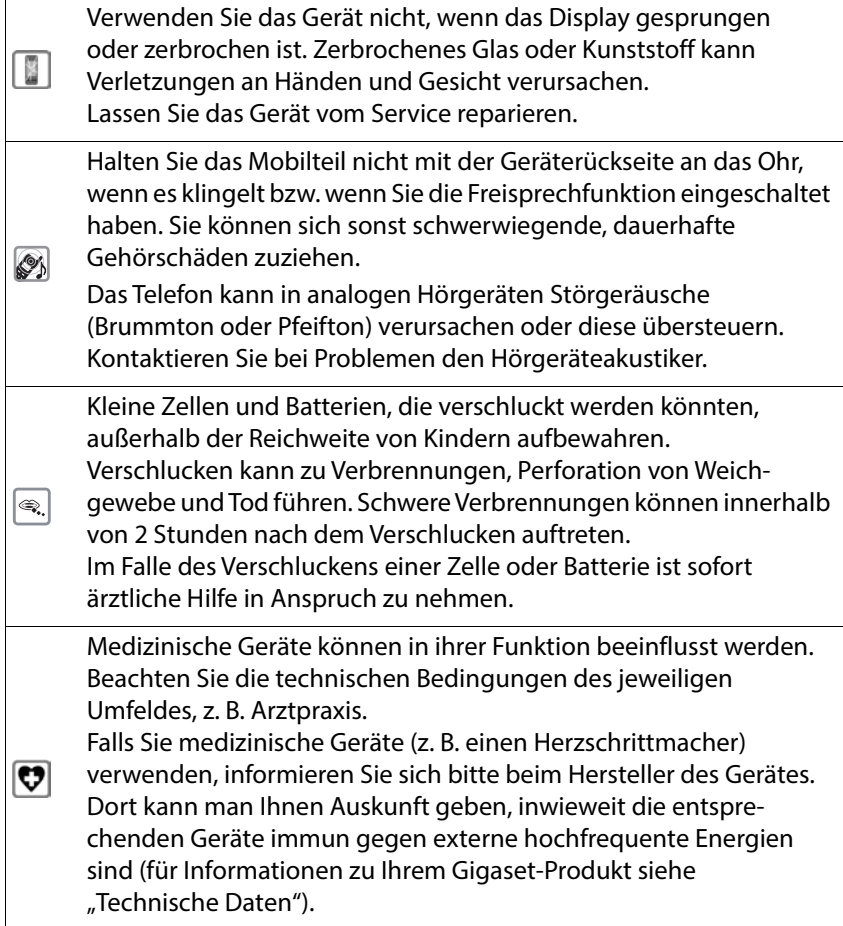

# <span id="page-11-0"></span>**Inbetriebnahme**

# <span id="page-11-1"></span>**Verpackungsinhalt**

- ein Mobilteil, zwei Akkus, ein Akkudeckel, eine Ladeschale mit Steckernetzgerät
- eine Bedienungsanleitung

<span id="page-11-2"></span>Die Ladeschale ist für den Betrieb in geschlossenen, trockenen Räumen mit einem Temperaturbereich von +5 °C bis +45 °C ausgelegt. Das Telefon nie den Einflüssen von Wärmequellen, von direkter Sonneneinstrahlung und von anderen elektrischen Geräten aussetzen. Das Telefon vor Nässe, Staub, aggressiven Flüssigkeiten und Dämpfen schützen. Normalerweise hinterlassen die Gerätefüße keine Spuren an der

Aufstellfläche. Angesichts der Vielfalt der bei Möbeln verwendeten Lacke und Polituren kann es jedoch nicht ausgeschlossen werden, dass beim Kontakt Spuren auf der Abstellfläche verursacht werden.

Dieses Gerät ist nur zur Montage in einer Höhe von max. 2 m geeignet.

# <span id="page-12-0"></span>**Mobilteil anschließen**

### **Ladeschale anschließen**

<span id="page-12-1"></span>▶ Flachstecker des Steckernetzteiles anschließen <a>[1]</a>. ▶ Steckernetzteil in die Steckdose stecken <mark>[2</mark>].

Stecker von der Ladeschale wieder abziehen:

**Entriegelungsknopf 3 drücken. • Stecker abziehen 4.** 

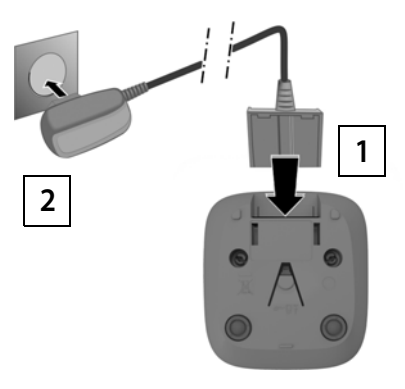

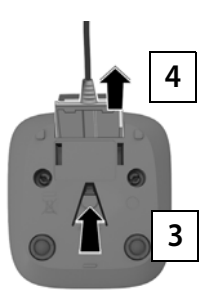

## <span id="page-13-2"></span>**Mobilteil in Betrieb nehmen**

Das Display ist durch eine Folie geschützt. **Bitte Schutzfolie abziehen!**

### <span id="page-13-0"></span>**Akkus einlegen**

Nur aufladbare Akkus verwenden, da sonst erhebliche Gesundheitsund Sachschäden nicht auszuschließen sind. Es könnte z. B. der Mantel der Akkus zerstört werden oder die Akkus könnten explodieren. Außerdem könnten Funktionsstörungen oder Beschädigungen des Gerätes auftreten.

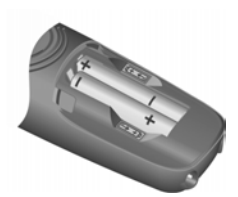

 Akkus richtig gepolt einsetzen. (Einlegerichtung +/- siehe Bild).

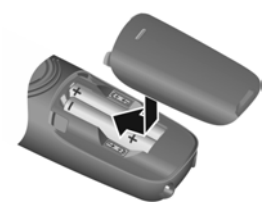

- Akkudeckel von oben einsetzen.
- ▶ Deckel zuschieben, bis er einrastet.

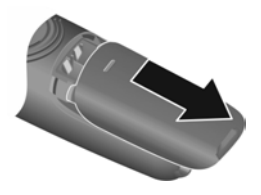

Akkudeckel wieder öffnen:

 In die Nut oben am Deckel greifen und ihn nach unten schieben.

### <span id="page-13-1"></span>**Akkus laden**

 Die Akkus vor der ersten Benutzung in der Ladeschale vollständig aufladen.

Die Akkus sind vollständig aufgeladen, wenn das Akku-Symbol **7** im Display erlischt.

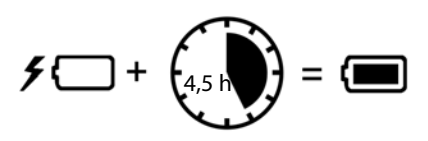

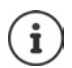

Die Akkus können sich während des Aufladens erwärmen. Das ist ungefährlich.

Die Ladekapazität der Akkus reduziert sich technisch bedingt nach einiger Zeit.

### <span id="page-14-0"></span>**Display-Sprache ändern**

<span id="page-14-2"></span>Display-Sprache ändern, falls eine unverständliche Sprache eingestellt ist.

- **Die Tagen im Tangsam** nacheinander drücken . . . die eingestellte Sprache (z. B. **English**) wird angezeigt
- ▶ Andere Sprache auswählen: ▶ Steuer-Taste [•] drücken, bis im Display die gewünschte Sprache markiert ist, z. B. **Français OK** ( = ausgewählt)

### <span id="page-14-1"></span>**Mobilteil anmelden**

Ein Mobilteil muss an einer Basis oder einem Router angemeldet werden. Die Anmeldeprozedur ist basisabhängig.

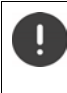

Die Anmeldung muss **sowohl** an der Basis **als auch** am Mobilteil eingeleitet werden.

Beides muss **innerhalb von 60 Sek.** erfolgen.

### **An der Basis / Am Router**

Gigaset-Basis:  $\rightarrow$  Anmelde-/Paging-Taste an der Basis **lang** drücken (ca. 3 Sek.).

Andere Basis/ Router: Informationen zur Anmeldeprozedur **→ Dokumentation zu Ihrer Basis/Ihrem Router** 

### **Am Mobilteil**

**E E E** Einstellungen **A** OK **A E** Mobilteil **A** OK **A E** Anmeldung **A** Abfrage **An FRITZ!Box anmelden?** mit **Ja** oder **Nein** beantworten . . . im Display wird **Anmeldung...** angezeigt ▶ 門 ggf. PIN der Basis eingeben ▶ **OK**

Nach erfolgreicher Anmeldung wechselt das Mobilteil in den Ruhezustand.

#### <span id="page-14-3"></span>**Mobilteil abmelden (basisabhängig)**

**E**  $\mathbf{E}$  **Einstellungen OK F Mobilteil A** OK **A T** Mobilt.abmelden **Fill** ggf. PIN der Basis eingeben **DK** . . . Abmeldung mit **OK** bestätigen

#### <span id="page-15-0"></span>**Datenschutzhinweis**

Wird das Gerät über eine IP-Basis oder einen Router mit dem Internet verbunden, nimmt es automatisch Kontakt zum Gigaset Support Server auf und sendet regelmäßig gerätespezifische Informationen. Diese werden z. B. für Firmware-Updates oder zum Bereitstellen von Internet-Diensten verwendet.

Weitere Informationen zu den gespeicherten Daten:  $\rightarrow$  [www.gigaset.com](https://www.gigaset.com)

### <span id="page-15-1"></span>**Datum und Uhrzeit einstellen**

Stellen Sie Datum und Uhrzeit ein, damit eingehenden Anrufen Datum und Uhrzeit korrekt zugeordnet und der Wecker genutzt werden kann.

 **Einstellungen OK Datum / Uhrzeit OK** Datum (Tag, Monat und Jahr) 8-stellig eingeben **▶ OK ▶ Fu** Zeit (Stunden und Minuten) 4-stellig eingeben **OK** (Displayanzeige: **Gespeichert**)

Eingabeposition nach links/rechts verschieben: Steuer-Taste rechts/ links drücken

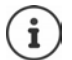

Ist das Mobilteil an einem CAT-iq-Router angeschlossen, kann die Uhrzeit auch aus dem Netzwerk bezogen werden.

### **Das Telefon ist jetzt einsatzbereit!**

# <span id="page-16-0"></span>**Mobilteil bedienen**

# <span id="page-16-1"></span>**Mobilteil ein-/ausschalten**

<span id="page-16-5"></span><span id="page-16-3"></span>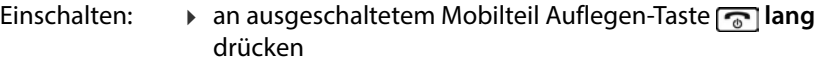

<span id="page-16-4"></span>Ausschalten:  $\rightarrow$  im Ruhezustand des Mobilteils Auflegen-Taste **[ang]** lang drücken

Wenn Sie ein ausgeschaltetes Mobilteil in Ladeschale stellen, schaltet es sich automatisch ein.

### <span id="page-16-7"></span><span id="page-16-2"></span>**Tastensperre ein-/ausschalten**

Die Tastensperre verhindert das unbeabsichtigte Bedienen des Telefons.

<span id="page-16-6"></span>Tastensperre ein- bzw. ausschalten: **lang** drücken

Tastensperre eingeschaltet: Im Display erscheint das Symbol **O** 

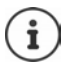

Wird ein Anruf am Mobilteil signalisiert, schaltet sich die Tastensperre automatisch aus. Sie können den Anruf annehmen. Nach Gesprächsende schaltet sich die Sperre wieder ein.

Bei eingeschalteter Tastensperre können auch Notrufnummern nicht gewählt werden.

### **Steuer-Taste**

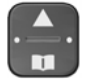

Die Steuer-Taste dient zum Navigieren in Menüs und Eingabefeldern und situationsabhängig zum Aufruf bestimmter Funktionen.

Im Folgenden ist die Seite der Steuer-Taste mit einem Pfeil markiert (oben, unten, rechts, links), die in der jeweiligen Bediensituation zu drücken ist, z. B. **Full** für "rechts auf die Steuer-Taste drücken".

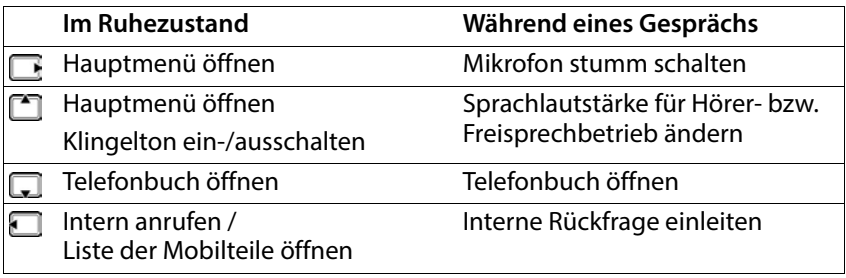

# **Display**

## **Display-Tasten / Schnellwahl-Funktion**

Die Tasten unter dem Display bieten je nach Bediensituation verschiedene Funktionen an.

### **Im Ruhezustand**

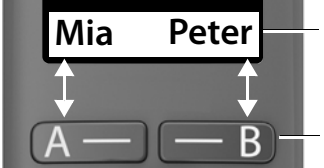

Aktuelle Belegung der Display-Tasten A und B für die Schnellwahl

Display-Tasten mit Schnellwahl-Funktion

 Display-Taste drücken . . . die gespeicherte Rufnummer wird gewählt. Schnellwahl-Funktion einrichten:  $\rightarrow$  S. [33](#page-34-2)

### **Im Menü**

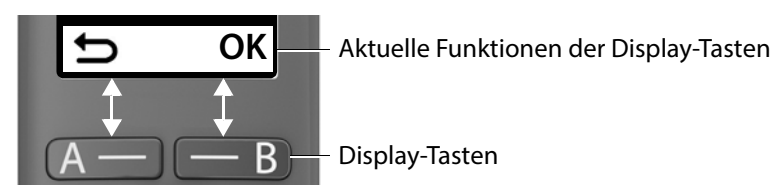

 Display-Taste drücken . . . es wird die Funktion aufgerufen, die im Display darüber angezeigt wird.

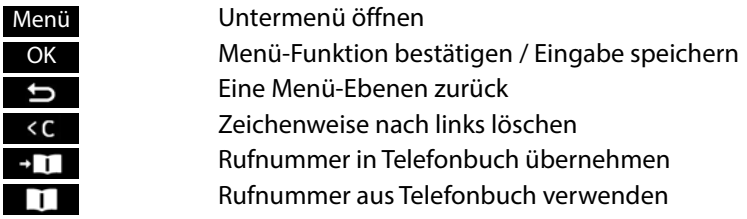

### **Display-Funktionen, die über die Steuer-Taste FFF** bedient werden

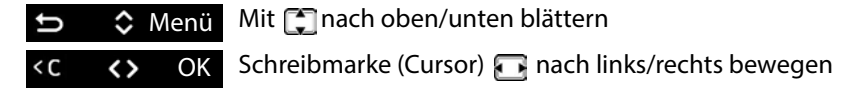

### **Statusleiste**

Symbole zeigen aktuelle Einstellungen und den Betriebszustand des Telefons an.

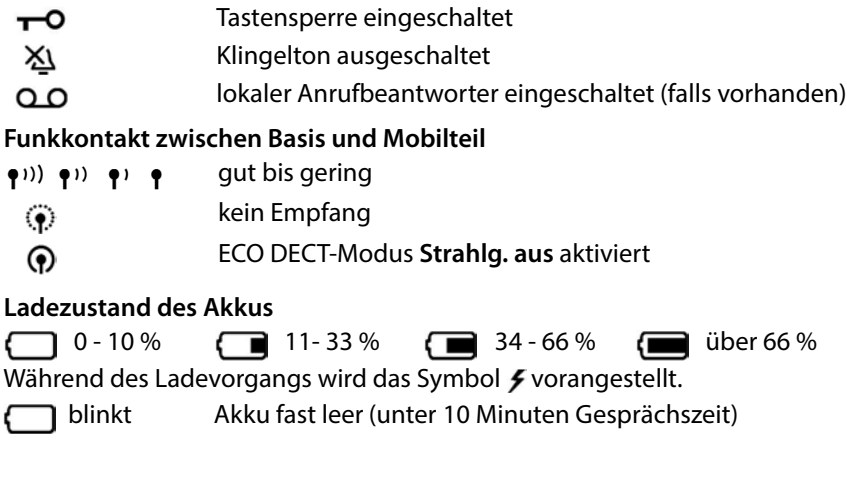

**Verfügbarkeit und Bedienung der Funktionen können an Ihrem Telefon abweichen.**

# <span id="page-19-1"></span><span id="page-19-0"></span>**Menüführung**

Die Funktionen Ihres Telefons werden über ein Menü angeboten, das aus mehreren Ebenen besteht.

- **Im Ruhezustand** des Telefons die Steuer-Taste **Ruchter des Communisters** oder **Communister** drücken . . . das Menü wird geöffnet.
- Mit der Steuer-Taste **[1]** zur gewünschten Funktion blättern ▶ mit OK bestätigen

Eine Ebene zurück: 1990 Die Taste der drücken oder Auflegen-Taste **kurz** drücken

Zurück in den Ruhezustand:  $\triangleright$  Auflegen-Taste **[**ang drücken]

Nach zwei Minuten ohne Aktivität wechselt das Display automatisch in den Ruhezustand.

# <span id="page-20-0"></span>**Telefonieren**

# <span id="page-20-4"></span><span id="page-20-1"></span>**Anrufen**

▶ FIRufnummer eingeben ▶ Abheben-Taste n drücken . . . die Rufnummer wird gewählt

<span id="page-20-3"></span>oder

<span id="page-20-6"></span>**Abheben-Taste | ang** drücken . . . der Freiton ist zu hören ▶ Rufnummer eingeben

Gespräch beenden / Wählen abbrechen: Auflegen-Taste al drücken

#### **An einer Basis mit mehreren Telefon-Verbindungen (z. B. einer Gigaset-Basis mit Internetzugang oder einem Router)**

Die Rufnummer wird über die für das Mobilteil eingestellte Sende-Verbindung (Leitung) gewählt. Eine andere Leitung verwenden:

**Abheben-Taste <b>i** lang drücken ▶ [-] Leitung auswählen ▶ OK ▶ Rufnummer eingeben **Anwahl**

### <span id="page-20-2"></span>**Mit Schnellwahl wählen**

<span id="page-20-7"></span>Die Display-Tasten A und B können mit einer Rufnummer belegt werden. Wenn eine Taste belegt ist, wird der zugehörige Name rechts oder links unten im Display angezeigt. Solange die Tasten noch nicht belegt sind, wird im Display links **A** und rechts **B** angezeigt.

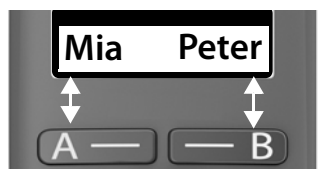

 Auf die Display-Taste rechts oder links drücken . . . die hinterlegte Rufnummer wird gewählt

## <span id="page-20-5"></span>**Aus dem Telefonbuch wählen**

Felefonbuch mit **in** öffnen  $\blacktriangleright$   $\Box$  zum gewünschten Eintrag blättern  $\blacktriangleright$ Abheben-Taste al drücken

oder

▶ Telefonbuch mit D öffnen ▶ Freersten Buchstaben des Namens eingeben . . . der erste Eintrag, der zur Eingabe passt, wird angezeigt  $\Box$  ggf. zum gewünschten Eintrag weiter blättern  $\triangleright$  Abheben-Taste  $\Box$ drücken

Wenn auch von der Basis ein Telefonbuch bereitgestellt wird:

**▶ Taste <b>I** lang drücken . . . das Basis-Telefonbuch wird geöffnen ▶ [1] zum gewünschten Eintrag blättern > Abheben-Taste and drücken

oder

- **Telefonbuch > Telefonbuch auswählen > Telewünschten** Eintrag blättern • Abheben-Taste and drücken
- Ein kurzer Druck auf die Steuer-Taste a öffnet normalerweise das  $\mathbf{i}$ lokale Telefonbuch des Mobilteils. Das Basis-Telefonbuch öffnen Sie, indem Sie die Taste lang drücken. Diese Zuordnung können Sie tauschen.

# <span id="page-21-2"></span>**Aus der Wahlwiederholungsliste wählen**

<span id="page-21-4"></span>In der Liste stehen die zehn an diesem Mobilteil zuletzt gewählten Rufnummern.

**kurz** drücken **Kaup** Eintrag auswählen **Kaup** 

### **Einträge der Wahlwiederholungsliste verwalten**

**kurz** drücken  $\Gamma$  Eintrag auswählen **Menü**  $\Gamma$  Funktion auswählen **OK**

Mögliche Funktionen: **Nummer verwenden** / **Nr. ins TB** / **Eintrag löschen** / **Liste löschen**

# **Aus der Anrufliste wählen**

<span id="page-21-1"></span>Anrufliste öffnen: ▶ Nachrichten-Taste **<b>axe lang** drücken ▶ **[14] Anrufe: ▶ OK**  $\blacktriangleright$   $\Box$  zum gewünschten Eintrag blättern  $\blacktriangleright$  Abheben-Taste  $\Box$  drücken

## <span id="page-21-0"></span>**Mit Kurzwahl-Taste wählen**

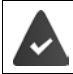

Einträge aus dem Telefonbuch sind den Tasten 2-9 zugewiesen.

<span id="page-21-3"></span> Kurzwahl-Taste, der die gewünschte Rufnummer zugewiesen ist, **lang** drücken

### **Direktruf**

Beim Drücken einer **beliebigen** Taste wird eine vorbelegte Nummer gewählt. Damit können z. B. Kinder, die noch keine Nummer eingeben können, eine bestimmte Nummer anrufen.

Direktrufmodus einschalten:

**Anruf-Manager <b>A** OK **And C** Direktruf **A** OK **Aktivierung OK** Rufnummer eingeben oder mit **TT** aus Telefonbuch übernehmen **▶ OK** (**M** = aktiviert)

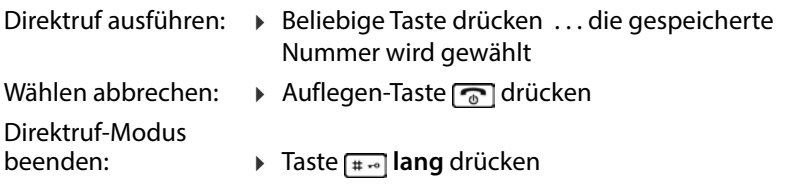

## <span id="page-22-2"></span><span id="page-22-1"></span><span id="page-22-0"></span>**Anruf annehmen**

Ein ankommender Anruf wird durch Klingeln und eine Anzeige im Display signalisiert.

 $\triangleright$  Abheben-Taste  $\triangleright$  drücken

Funktion Automat. Rufannahme eingeschaltet: Mobilteil einfach aus der Lademulde nehmen

Funktion **Automat. Rufannahme** einschalten:

**E**  $\mathbf{E}$  Einstellungen **A** OK **A**  $\mathbf{E}$  Mobilteil **A** OK **A**  $\mathbf{E}$  Automat. **Rufannahme**  $\triangleright$  **OK** ( $\triangleright$  = eingeschaltet)

Klingelton ausschalten: **Menü Ruf aus** . . . der Anruf kann noch so lange angenommen werden, wie er im Display angezeigt wird

# <span id="page-23-3"></span><span id="page-23-0"></span>**Freisprechen**

Freisprechen während eines Gesprächs und beim Anhören des Anrufbeantworters ein-/ausschalten: Beim Freisprechen schalten Sie den Lautsprecher ein, sodass Sie den Gesprächspartner hören, ohne das Mobilteil ans Ohr halten zu müssen.

<span id="page-23-4"></span>Freisprech-Taste  $\sqrt{d}$  drücken

Mobilteil während eines Gesprächs in die Ladeschale stellen:

Freisprech-Taste  $\sqrt{d}$  drücken und gedrückt halten Mobilteil in Ladeschale stellen

# <span id="page-23-5"></span><span id="page-23-1"></span>**Hörer-/Lautsprecherlautstärke ändern**

Während des Gesprächs Hörer-/Lautsprecherlautstärke ändern:

mitLautstärke einstellen

### <span id="page-23-2"></span>**Extra-Laut-Funktion (Boost)**

Ist im Gespräch die Lautstärke nicht hoch genug, können Sie sie vorübergehend erhöhen. Die Einstellung gilt, bis Sie das Gespräch beenden.

Steuer-Taste  $\Box$  oben so oft drücken, bis die höchste Stufe erreicht ist

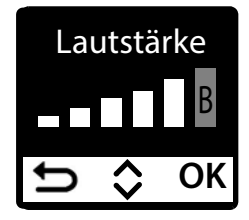

#### oder

Steuer-Taste <sup>n</sup>d oben lang drücken ... die Extra-Laut-Funktion wird sofort aktiviert

Bei höchster Stufe überschreitet das Mobilteil die in CAT-iq2.0/2.1 definierte maximale Lautstärke für "Normalhörende". Dennoch können Sie auch mit Extra-Laut-Einstellung das Gespräch weiterhin in optimaler Qualität führen.

Diese Einstellung kann bei Personen mit normalem Hörvermögen zu Gesundheitsschäden führen und ist nur für Personen mit Hörbeeinträchtigung oder Hörbehinderung vorgesehen.

Störgeräusche der Telefonleitung können verstärkt werden.

## <span id="page-24-5"></span><span id="page-24-0"></span>**Stummschalten**

Wenn das Mikrofon ausgeschaltet ist, können Ihre Gesprächspartner Sie nicht mehr hören.

▶ Während des Gesprächs Steuer-Taste rechts drücken . . . das Mikrofon des Mobilteils wird ausgeschaltet

## <span id="page-24-1"></span>**Gespräch mit drei Teilnehmern**

(nur an einem CAT-iq-Router oder einer Basis mit Internetzugang)

### <span id="page-24-2"></span>**Anklopfen annehmen/abweisen**

Während eines Gesprächs ruft ein weiterer Teilnehmer an. Der Anruf wird durch Anklopfen und im Display angezeigt:

Anruf abweisen: **Abw.**

Anruf annehmen: **OK** . . . das erste Gespräch wird auf Halten gesetzt

### **Anruf halten**

<span id="page-24-3"></span>Gespräch auf Halten setzen, um eine Rückfrage einzuleiten.

**Menü ▶ CRU Ruf halten ▶ OK** . . . ist an der Basis eine Wartemelodie aktiviert, hört der Gesprächspartner die Melodie

## <span id="page-24-4"></span>**Rückfragen / Makeln**

Während eines Gesprächs oder im Zustand **Gehalt. Anruf** einen zweiten Teilnehmer anrufen.

**Menü ▶ Externruf ▶ OK ▶ FRUfnummer eingeben ▶ Anwahl ... der** Anruf wird eingeleitet

Aktiven Anruf beenden:

**Menü Fill Ruf trennen** . . . das aktive Gespräch wird beendet, das gehaltene Gespräch wird wieder aktiv

Zwischen beiden Teilnehmern wechseln (Makeln):

▶ Steuer-Taste <sub>[•</sub>] oben/unten drücken

# **Anruf weiterleiten**

<span id="page-25-1"></span>Ein aktives Gespräch an einen gehaltenen Teilnehmer weiterleiten.

 **Menü Anruf weiterleiten** . . . die beiden Teilnehmer werden miteinander verbunden, die eigenen Verbindungen werden beendet

# **Konferenz einleiten**

<span id="page-25-10"></span>Sie haben ein aktives Gespräch und ein gehaltenes. Mit beiden Teilnehmern gleichzeitig sprechen:

**Konf.** . . . alle drei Gesprächspartner werden miteinander verbunden

Konferenz beenden: **Ende**

# <span id="page-25-5"></span><span id="page-25-0"></span>**Rufnummernübermittlung**

<span id="page-25-7"></span>Bei einem Anruf wird die Rufnummer des Anrufers übermittelt (CLI = Calling Line Identification) und kann beim Angerufenen im Display angezeigt werden (CLIP = CLI Presentation). Wenn die Rufnummer unterdrückt ist, wird sie beim Angerufenen nicht angezeigt. Der Anruf erfolgt anonym  $(CLIR = CLI$  Restriction).

<span id="page-25-9"></span>Ist CNIP (Calling Name Identification Presentation) verfügbar, wird statt der Rufnummer der registrierte Name angezeigt.

<span id="page-25-8"></span>Sie haben bei Ihrem Netzanbieter beauftragt, dass die Rufnummer des Anrufers (CLIP) bzw. dessen Name (CNIP) auf Ihrem Display angezeigt wird.

<span id="page-25-4"></span>Der Anrufer hat beim Netzanbieter beauftragt, dass seine Rufnummer übermittelt wird (CLI).

## **Rufnummernanzeige bei eingehenden Anrufen**

### **Bei Rufnummernübermittlung**

Die Rufnummer des Anrufers wird im Display angezeigt. Ist die Nummer des Anrufers im Telefonbuch gespeichert, wird der Name angezeigt.

### **Keine Rufnummernübermittlung**

Statt Name und Nummer wird Folgendes angezeigt:

- <span id="page-25-3"></span><span id="page-25-2"></span>• **Anruf v. Extern**: Es wird keine Nummer übertragen.
- <span id="page-25-6"></span>• **Anonym**: Anrufer unterdrückt die Rufnummernübermittlung.
- **Unbekannt**: Anrufer hat die Rufnummernübermittlung nicht beauftragt.

## <span id="page-26-1"></span><span id="page-26-0"></span>**Automatische Netzanbietervorwahl (Preselection)**

### (basisabhängig)

Sie können eine Call-by-Call-Nummer (Preselection-Nummer) speichern, die **automatisch** beim Wählen vorangestellt wird. Wollen Sie z. B. Auslandsgespräche über spezielle Netzanbieter führen, können Sie deren Vorwahl hier speichern.

Tragen Sie in die Liste **Mit Preselect** die Vorwahl-Nummern bzw. die ersten Ziffern von Vorwahl-Nummern ein, bei denen die Preselection-Nummer verwendet werden soll.

Tragen Sie in die Liste **Ohne Preselect** die Ausnahmen zur Liste **Mit Preselect** ein.

#### **Beispiel:**

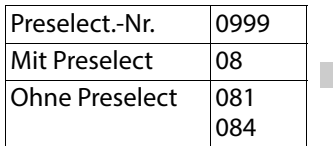

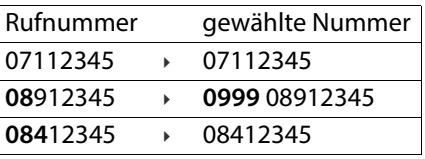

Alle Nummern, die mit **08** beginnen, mit Ausnahme von **081** und **084**, werden mit Preselection-Nummer **0999** gewählt.

### **Preselection-Nummer eintragen**

**E E E E** Einstellungen **A** OK **A E** Basis **A** OK **A E** Preselection **A OK Preselect.-Nr.** ▶ OK ▶ HINummer eingeben oder DNummer aus Telefonbuch übernehmen **OK**

### **Liste der Vorwahl-Nummern mit Preselection erstellen**

**E Finstellungen A** OK **P**  $\Box$  Basis **P** OK **P**  $\Box$  Preselection **P OK** ►  $\begin{bmatrix} 1 \\ 1 \end{bmatrix}$  Mit Preselect ► OK ►  $\begin{bmatrix} 1 \\ 1 \end{bmatrix}$  Listeneintrag auswählen (1 – 11) ► **OK ▶ NUM** Vorwahl-Nummer bzw. die ersten Ziffern einer Vorwahl-Nummer eingeben, bei der die Preselection-Nummer verwendet werden soll **OK**  $\blacktriangleright$   $\begin{bmatrix} \blacksquare \\ \blacksquare \end{bmatrix}$  ggf. anderen Listeneintrag auswählen und weitere Nummern eintragen

### **Liste der Vorwahl-Nummern ohne Preselection erstellen**

**E B E** Binstellungen **B** OK **B E** Basis **B** OK **B E** Preselection **B OK D**  $\bullet$  **C** Ohne Preselect **D** OK **D**  $\bullet$  **C** Listeneintrag auswählen (1 – 11) **D OK ▶ HI Ausnahmen für die Liste Mit Preselect eingeben ▶ OK ▶**  $\Box$  **agf.** anderen Listeneintrag auswählen und weitere Nummern eingeben

### **Preselection dauerhaft deaktivieren**

**E Finstellungen DK PEinstellungen DK PE** Basis **P** OK **PE** Preselection **P OK P**  $\Box$  Preselect.-Nr. ▶ OK ▶ Preselection-Nummer mit der Display-Taste löschen **OK**

# <span id="page-27-0"></span>**Anruf-/Nachrichtenlisten**

Informationen über Ereignisse, die an der Basis in Listen gespeichert werden, können am Mobilteil angezeigt werden. Welche Ereignisse gesammelt werden, ist basisabhängig, z. B.:

- Anrufliste: Rufnummern aller eingegangenen, ausgegangenen oder entgangenen Anrufe
- Anrufbeantworter-Liste: Nachrichten auf dem lokalen Anrufbeantworter (falls vorhanden)
- Netz-Anrufbeantworterliste: Nachrichten auf dem Netz-Anrufbeantworter

<span id="page-27-1"></span>Sobald ein **neuer Eintrag** in einer der Listen eingeht, ertönt ein Hinweiston. Im Lieferzustand blinkt die Nachrichten-Taste **E** and im Display wird Folgendes angezeigt:

- 
- $\epsilon$  + Anzahl für entgangene Anrufe

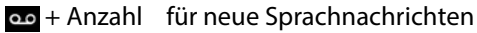

# <span id="page-28-1"></span><span id="page-28-0"></span>**Anrufliste**

### **Voraussetzung:** CLIP

İ

Die Darstellung der Anrufliste ist abhängig von der Basis und kann von der Darstellung in der Bedienungsanleitung abweichen.

### <span id="page-28-3"></span>**Anrufliste öffnen**

 Nachrichten-Taste **lang** drücken . . . die Listenauswahl wird geöffnet **Anrufe:**

Der Eintrag zeigt: Anzahl neuer Einträge + Anzahl alter, gelesener Einträge **Anrufe: 01+02**

Liste öffnen: **OK** . . . der zuletzt eingegangene Anruf wird angezeigt

▶ mit **[\*]** durch die Liste blättern

### <span id="page-28-2"></span>**Weitere Funktionen nutzen (basisabhängig)**

**Filmus** Eintrag auswählen **Menü** mit Filmustion auswählen:

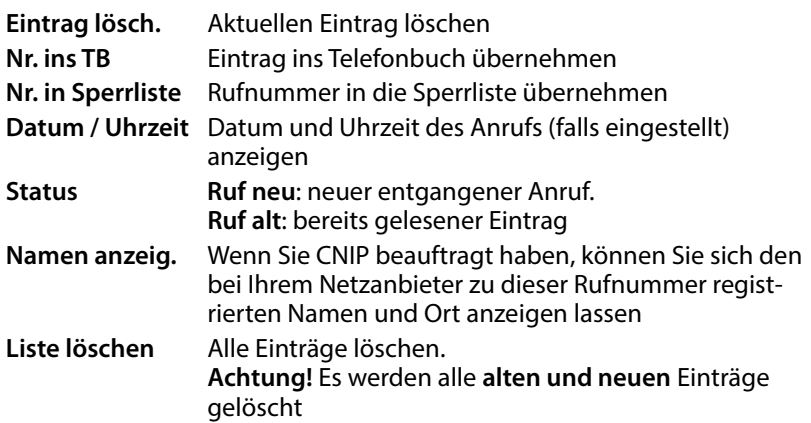

# <span id="page-29-4"></span><span id="page-29-0"></span>**Nachrichtenliste**

<span id="page-29-3"></span>Über die Anrufbeantworterliste/Netz-Anrufbeantworterliste können Sie die Nachrichten auf dem Anrufbeantworter (falls vorhanden) oder dem Netz-Anrufbeantworter anhören.

Anrufbeantworterliste öffnen:

 Nachrichten-Taste **lang** drücken . . . die Listenauswahl wird geöffnet **Anrufb.: OK**

Netz-Anrufbeantworterliste öffnen:

 Nachrichten-Taste **lang** drücken . . . die Listenauswahl wird geöffnet **Netz-AB: OK**

# <span id="page-29-1"></span>**Telefonbuch**

# <span id="page-29-2"></span>**Lokales Telefonbuch**

<span id="page-29-5"></span>Das lokale Telefonbuch gilt individuell für ein Mobilteil. Einträge können jedoch an andere Mobilteile gesendet werden  $(45.30)$  $(45.30)$  $(45.30)$ .

Es können bis zu 150 Rufnummern (max. 22 Ziffern) mit zugehörigen Namen (max. 16 Zeichen) gespeichert werden.

<span id="page-29-7"></span>Telefonbuch öffnen: ▶ Steuer-Taste unten a drücken

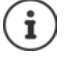

Ein kurzer Druck auf die Steuer-Taste nöffnet normalerweise das lokale Telefonbuch des Mobilteils. Das Basis-Telefonbuch öffnen Sie, indem Sie die Taste lang drücken. Diese Zuordnung können Sie tauschen.

## <span id="page-29-6"></span>**Telefonbucheintrag erstellen**

Erster Eintrag:

**E.** . . . Tel.buch leer - Neuer Eintrag? ▶ OK ▶ FL Rufnummer eingeben ▶

**OK** ▶ **HI** Namen eingeben ▶ **OK** 

Weitere Rufnummern:

**Menü Menü Neuer Eintrag DK Rufnummer eingeben DK A** Namen eingeben **OK**

### **Telefonbucheintrag auswählen/bearbeiten**

- <span id="page-30-1"></span>▶ **T**Telefonbuch öffnen
- mitzum Eintrag blättern, bis der gesuchte Name ausgewählt ist oder
- **■** das erste Zeichen des Namens eingeben ggf. mit **[<sup>•</sup>]** zum Eintrag blättern
- Nummer anzeigen: **Menü Nummer anzeigen OK**
- 
- Eintrag ändern: **Menü Eintrag ändern OK** mit Zeichen löschen ▶ mit **Eintrag ändern ▶ OK**

### <span id="page-30-0"></span>**Kurzwahl-Taste belegen**

 Eintrag auswählen **Menü Taste belegen OK**  $\Box$  Taste auswählen  $\triangleright$  **OK** ( $\Box$  = ausgewählt)

Tastenbelegung löschen:

 Eintrag auswählen **Menü Taste belegen OK KeinShortcut • OK** (**K** = ausgewählt)

### **Telefonbuch/Telefonbucheintrag löschen**

### <span id="page-30-3"></span>**Telefonbucheintrag löschen**

Eintrag auswählen **Menü Eintrag löschen OK**

### <span id="page-30-2"></span>**Telefonbuch löschen**

**Menü Liste löschen OK** Löschen mit **OK** bestätigen

### <span id="page-31-1"></span>**Telefonbuch/Telefonbucheintrag an ein anderes Mobilteil übertragen**

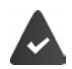

<span id="page-31-3"></span>Empfänger- und Sender-Mobilteil sind an derselben Basis angemeldet.

Das andere Mobilteil und die Basis können Telefonbucheinträge senden und empfangen.

### **Telefonbucheintrag an anderes Mobilteil übertragen**

 Eintrag auswählen **Menü Eintrag senden OK** interne Nummer des Empfänger-Mobilteils auswählen **OK**

### **Telefonbuch an anderes Mobilteil übertragen**

**E**  $\blacksquare$  **Menü Liste senden DK E** interne Nummer des Empfänger-Mobilteils auswählen **OK**

# <span id="page-31-0"></span>**Telefonbuch der Basis**

<span id="page-31-2"></span>Stellt die DECT-Basis (z. B. an einem CAT-iq-Router) ein eigenes Telefonbuch bereit, kann dieses auch am Mobilteil angezeigt und bearbeitet werden.

 **Telefonbuch OK Basis-Telefonbuch OK** . . . der erste Eintrag des Telefonverzeichnisses wird angezeigt

Informationen zum Basis-Telefonbuch: - Dokumentation zu Ihrer Basis/ Ihrem Router

### <span id="page-32-0"></span>**Zuordnung der Steuer-Taste zu einem Telefonbuch ändern**

<span id="page-32-5"></span>Durch kurzes Drücken der Steuer-Taste in öffnen Sie das bevorzugte Telefonbuch. Dies ist standardmäßig das lokale Telefonbuch. Bevorzugtes Telefonbuch ändern:

**BELA TELEFONDUCH DK BEVORTUGES** Telefonbuch **DK Lokales Telefonbuch** oder **Basis-Telefonbuch** auswählen **OK**

<span id="page-32-3"></span>Das bevorzugte Telefonbuch ist das Telefonbuch,

- $\bullet$  das mit der Steuer-Taste  $\Box$  geöffnet wird,
- in das mit **Nr. ins TB** Einträge aus der Anrufliste übertragen werden,
- in das mit  $\Box$  beim Wählen eine Rufnummer übertragen wird,
- in dem nach passenden Namen zu einer Rufnummer gesucht wird (z. B. bei einem eingehenden Anruf zur Anzeige im Display oder beim Übertragen eines Anrufs in eine Liste).

# <span id="page-32-1"></span>**Telefonbuch/Telefonbucheintrag übertragen**

<span id="page-32-4"></span>**Telefonbucheintrag vom lokalen in das Basis-Telefonbuch übertragen**

 Eintrag auswählen **Menü Eintrag senden OK an Basis-Telefonbuch OK**

#### **Lokales Telefonbuch an die Basis übertragen**

**Menü Liste senden OK an Basis-Telefonbuch OK**

### <span id="page-32-2"></span>**Basis-Telefonbuch an das Mobilteil übertragen**

An dem Mobilteil, an das das Telefonbuch übertragen werden soll:

**Menü Liste empfangen OK**

# <span id="page-33-0"></span>**Anrufbeantworter**

## <span id="page-33-4"></span><span id="page-33-1"></span>**Lokaler Anrufbeantworter (falls vorhanden)**

Ist das Mobilteil an einer Basis mit Anrufbeantworter angemeldet, können Sie diesen mit dem Mobilteil bedienen.

Anrufbeantworter ein-/ausschalten:

**Anrufbeantworter Angle 1 Aktivierung • OK ( =** eingeschaltet**)**

Nachrichten anhören:

 Nachrichten-Taste **lang** drücken. . . die Listenauswahl wird geöffnet **Anrufb.: OK**

Eigene Ansage/Hinweisansage aufnehmen:

 **Anrufbeantworter OK Ansagen OK Ansage aufneh. OK Aufn. starten? OK** . . . Sie hören den Bereitton (kurzer Ton) Ansage aufsprechen (min. 3 Sek.)mit **OK** bestätigen

## <span id="page-33-2"></span>**Netz-Anrufbeantworter**

<span id="page-33-6"></span>Der Netz-Anrufbeantworter ist beim Netzanbieter **beauftragt** und am Telefon aktiviert.

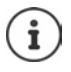

<span id="page-33-3"></span>Zum Ein- und Ausschalten des Netz-Anrufbeantworters verwenden Sie eine Rufnummer und einen Funktionscode Ihres Netzanbieters. Ggf. Informationen vom Netzanbieter anfordern.

<span id="page-33-5"></span>Nachrichten anhören:

**I** Nachrichten-Taste **<u>zwellang</u>** drücken . . . die Listenauswahl wird geöffnet ▶ **Netz-AB: OK**

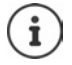

Nachrichten auf den Anrufbeantwortern können Sie auch über die Taste 1 oder über das Menü **Anrufbeantworter** aufrufen.

# <span id="page-34-0"></span>**Weitere Funktionen**

Welche Funktionen an Ihrem Telefon tatsächlich zur Verfügung stehen und wie sie zu bedienen sind, ist abhängig von der Basis/ dem Router, an der/dem das Mobilteil angemeldet ist.

Das an Ihrem Telefon notwendige Vorgehen kann sich von den hier beschriebenen Prozeduren unterscheiden.

### **Ausführliche Informationen**

Zum Telefonsystem, wenn das Mobilteil an einer Gigaset-Basis angeschlossen ist:

**→** Bedienungsanleitung Ihres Gigaset-Telefons

Zum Telefonsystem, wenn das Mobilteil an einer anderen Basis/einem Router angeschlossen ist:

**→ Dokumentation zu Ihrer Basis/Ihrem Router** 

Alle Gigaset-Bedienungsanleitungen erhalten Sie unter

[www.gigaset.com/manuals](https://www.gigaset.com/manuals)

# <span id="page-34-2"></span><span id="page-34-1"></span>**Schnellwahl**

<span id="page-34-3"></span>Sie können die Display-Tasten A und B mit einer Rufnummer belegen. Sobald Sie die Taste drücken, wird die hinterlegte Rufnummer gewählt.

Solange die Tasten noch nicht belegt sind, wird im Display links **A** und rechts **B** angezeigt.

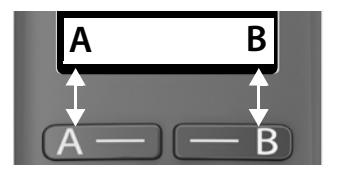

### **Taste belegen**

Im Ruhezustand auf die Taste A oder B drücken **OK**

oder

- **Anruf-Manager OK Displaytaste Funktion A / Funktion B OK**
- **Schnellwahlfunktion OK F** Rufnummer eingeben **A** OK **A Namen eingeben**

Oder Rufnummer aus dem Telefonbuch verwenden:  $\Box$   $\Box$   $\Box$  Eintrag auswählen  $\triangleright$  Nummer mit OK bestätigen  $\triangleright$  Namen mit OK bestätigen

 $\triangleright$  **OK** ( $\triangleright$  = Schnellwahl-Taste ist aktiviert)

Sobald die Taste belegt ist, wird im Display über der Taste der eingegebene Name angezeigt. Wenn Sie keinen Namen angegeben haben, wird die Rufnummer angezeigt.

### <span id="page-35-1"></span>**Schnellwahl deaktivieren**

 **Anruf-Manager OK Displaytaste Funktion A / Funktion B ▶ OK ▶ C Keine Funktion ▶ OK (<b>M** = Schnellwahl-Taste ist deaktiviert)

# <span id="page-35-0"></span>**Wecker**

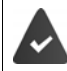

Datum und Uhrzeit sind eingestellt.

### <span id="page-35-2"></span>**Wecker ein-/ausschalten**

- **▶**  $\begin{bmatrix} \bullet \\ \bullet \end{bmatrix}$  **Wecker**  $\triangleright$  **OK**  $\triangleright$  **Aktivierung**  $\triangleright$  **OK** ( $\blacksquare$  = eingeschaltet)
- **▶ ggf. Neckzeit in Stunden und Minuten eingeben ▶ OK**

Wecker eingeschaltet: im Display wird statt des Datums die Weckzeit und links daneben das Weckersymbol angezeigt.

### <span id="page-35-3"></span>**Weckzeit einstellen/ändern**

 **Wecker OK Weckzeit OK** Weckzeit in Stunden und Minuten eingeben **OK**

### <span id="page-36-2"></span>**Weckruf ausschalten**

Ein Weckruf wird im Display angezeigt und mit der ausgewählten Klingelmelodie signalisiert.

**Aus** . . . der Weckruf wird für 24 Stunden ausgeschaltet

oder

 **Zzzz** oder beliebige Taste drücken . . . im Display wird **Snooze** angezeigt, der Weckruf wird nach fünf Minuten wiederholt

# <span id="page-36-1"></span><span id="page-36-0"></span>**Babyphone (Raumüberwachung)**

Bei eingeschaltetem Babyphone werden die gespeicherte externe Zielrufnummer oder alle am Telefon angemeldeten Mobilteile (intern) angerufen, sobald in der Umgebung des Mobilteils ein definierter Geräuschpegel überschritten wird. Der Alarm zu einer externen Nummer bricht nach ca. 90 Sek. ab.

Mit der Funktion **Gegensprechen** können Sie auf den Alarm antworten. Über diese Funktion wird der Lautsprecher des Mobilteils, das sich beim Baby befindet, ein- oder ausgeschaltet.

Am Mobilteil im Babyphone-Modus werden ankommende Anrufe nur am Display (**ohne Klingelton**) signalisiert. Die Display-Beleuchtung wird auf 50% reduziert. Die Hinweistöne sind abgeschaltet. Alle Tasten mit Ausnahme der Display-Tasten sind gesperrt.

Wird ein eingehender Anruf angenommen, wird der Babyphone-Modus für die Dauer des Telefonats unterbrochen, die Funktion **bleibt** eingeschaltet. Der Babyphone-Modus lässt sich durch Aus- und Wiedereinschalten des Mobilteils nicht deaktivieren.

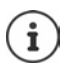

Der Abstand zwischen Mobilteil und Baby sollte 1 bis 2 Meter betragen. Das Mikrofon muss zum Baby zeigen.

Die eingeschaltete Funktion verringert die Betriebszeit Ihres Mobilteils. Das Mobilteil deshalb ggf. in die Ladeschale stellen.

Das Babyphone wird erst 20 Sekunden nach dem Einschalten aktiviert.

An der Zielrufnummer muss der Anrufbeantworter ausgeschaltet sein.

Nach dem Einschalten:

- Empfindlichkeit prüfen.
- Verbindungsaufbau testen, wenn der Alarm an eine externe Nummer geleitet wird.

### <span id="page-37-2"></span><span id="page-37-0"></span>**Babyphone aktivieren und einstellen**

**Babyphone OK**

Ein-/ausschalten:

**Aktivierung ▶ OK** (**M** = eingeschaltet) . . . ist bereits eine Zielrufnummer eingegeben, wird das Babyphone sofort aktiviert

Ziel eingeben/ändern:

**Rufziel ▶ OK ▶**  $\Box$  **Internruf** oder **Externruf** auswählen ▶ OK ▶ bei **Externruf** Rufnummer eingeben **OK**

Bei aktiviertem Babyphone wird im Ruhezustand **Babyphone** und die Zielrufnummer angezeigt.

Gegensprech-Funktion aktivieren/deaktivieren:

 $\triangleright$  **Gegensprechen**  $\triangleright$  **OK** ( $\triangleright$  = aktiviert)

### <span id="page-37-1"></span>**Babyphone deaktivieren / Alarm abbrechen**

Babyphone<br>deaktivieren<sup>.</sup> deaktivieren: Im Ruhezustand Display-Taste **Aus** drücken Alarm abbrechen:  $\rightarrow$  Während eines Alarms Auflegen-Taste  $\sqrt{\bullet}$  drücken

## **Babyphone von extern deaktivieren**

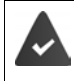

Der Alarm geht an eine externe Zielrufnummer.

Das Empfänger-Telefon unterstützt die Tonwahl.

Alarm-Anruf annehmen > Tasten  $\boxed{9}$   $\boxed{1}$  drücken Das Babyphone ist deaktiviert und das Mobilteil befindet sich im Ruhezustand. Die Einstellungen am Mobilteil im Babyphone-Modus (z. B. kein Klingelton) bleiben so lange erhalten, bis Sie die Display-Taste **Aus** drücken.

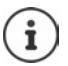

Das Babyphone kann von extern nicht wieder aktiviert werden. Aktivierung wieder einschalten:  $\rightarrow$  [S. 36](#page-37-0)

# <span id="page-38-1"></span><span id="page-38-0"></span>**ECO DECT**

(basisabhängig)

Im Lieferzustand ist das Gerät auf maximale Reichweite eingestellt. Dabei ist eine optimale Verbindung zwischen Mobilteil und Basis gewährleistet. Im Ruhezustand sendet das Mobilteil nicht, es ist strahlungsfrei. Nur die Basis stellt über geringe Funksignale den Kontakt mit dem Mobilteil sicher. Während des Gesprächs passt sich die Sendeleistung automatisch an die Entfernung zwischen Basis und Mobilteil an. Je kleiner der Abstand zur Basis ist, desto geringer ist die Strahlung.

### <span id="page-38-3"></span>**Strahlung um bis zu 80 % reduzieren**

Maximale Reichweite ein-/ausschalten:

**E**  $\mathbf{E}$  **E** Einstellungen **b** OK **b**  $\mathbf{E}$  Basis **b** OK **b**  $\mathbf{E}$  ECO DECT **b** OK **b Max.Reichw. ▶ OK (■ = Reichweite und Strahlung reduziert)** 

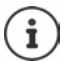

Ein Repeater zur Reichenweitenerhöhung kann nicht genutzt werden.

## <span id="page-38-2"></span>**Strahlung im Ruhezustand ausschalten**

Mit der Einstellung **Strahlg. aus** werden die Funksignale der Basis ebenfalls abgeschaltet.

**E**  $\mathbf{E}$  Einstellungen **b** OK **b**  $\mathbf{E}$  Basis **b** OK **b**  $\mathbf{E}$  ECO DECT **b** OK **b Strahlg. aus • OK** (**M** = Strahlung ausgeschaltet)

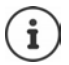

Alle angemeldeten Mobilteile müssen dieses Leistungsmerkmal unterstützen.

Zum schnellen Verbindungsaufbau bei ankommenden Anrufen wechselt das Mobilteil immer wieder kurzzeitig in Empfangsbereitschaft. Das erhöht den Stromverbrauch und verringert somit Bereitschafts- und Gesprächszeit.

Wenn **Strahlg. aus** aktiviert ist, erfolgt keine Reichweitenanzeige/ kein Reichweitenalarm am Mobilteil. Die Erreichbarkeit prüfen Sie, indem Sie versuchen, eine Verbindung aufzubauen.

Abheben-Taste **lang** drücken . . . das Freizeichen ertönt.

## <span id="page-39-0"></span>**Schutz vor unerwünschten Anrufen**

### **Sperrliste**

<span id="page-39-2"></span>(basisabhängig)

Sie können bis zu 32 Rufnummern in eine Sperrliste eintragen. Bei aktivierter Sperrliste werden Anrufe von Nummern, die in der Sperrliste enthalten sind, nicht akustisch signalisiert. Die Einstellung gilt für alle angemeldeten Mobilteile.

### **Sperrliste aktivieren/deaktivieren**

**ANRUP Anruf-Manager A** OK **AN** Sperrliste **A** OK **Aktivierung OK**  $(**W** =$ aktiviert)

### **Sperrliste anzeigen/bearbeiten**

**Anruf-Manager A** OK **A** Sperrliste **A** OK A Gesperrte **Nummern ▶ OK** . . . die Liste der gesperrten Nummern wird angezeigt ▶ mit  $\Box$  durch die Liste blättern

Eintrag erstellen: ▶ Menü ▶ Neuer Eintrag ▶ OK ▶ File Rufnummer eingeben

Eintrag löschen:  $\mathcal{E}$  Eintrag auswählen  $\mathcal{E}$  Display-Taste **KG** drücken

### **Nummer aus Anrufliste in die Sperrliste übernehmen**

<span id="page-39-1"></span>**Anrufliste öffnen: Nachrichten-Taste <b>E** \* drücken ▶ C Anrufe: ▶ OK ▶ 1 **E** Eintrag auswählen ▶ OK ▶ Nr. in Sperrliste ▶ OK

# <span id="page-40-5"></span><span id="page-40-0"></span>**Telefon einstellen**

# <span id="page-40-2"></span><span id="page-40-1"></span>**Datum und Uhrzeit**

### <span id="page-40-3"></span>**Einstellen**

Datum und Uhrzeit einstellen, damit eingehenden Anrufen Datum und Uhrzeit korrekt zugeordnet werden und der Wecker genutzt werden kann.

 **Einstellungen OK Datum / Uhrzeit OK** Datum (Tag, Monat und Jahr) 8-stellig eingeben ▶ OK ▶ FIZeit (Stunden und Minuten) 4-stellig eingeben **OK**

### **Netzwerkzeit übernehmen**

### <span id="page-40-6"></span>**Zeitquelle festlegen**

(nur an einem CAT-iq-Router oder einer Basis mit Internetzugang)

Legen Sie fest, ob Sie die Zeiteinstellung für das Mobilteil manuell vornehmen oder aus dem Netzwerk übernehmen wollen.

**E**  $\bullet$  **E** Dinstellungen  $\bullet$  OK  $\bullet$  Datum / Uhrzeit  $\bullet$  OK  $\bullet$  **E** Bevorzugte **Zeit** ▶ OK ▶  $\begin{bmatrix} 2 \\ 4 \end{bmatrix}$  Manuell oder Netzwerk auswählen ▶ OK  $(\overline{\blacksquare} = \text{augew}\text{a}$ hlt)

### <span id="page-40-4"></span>**Zeit für die Übernahme festlegen**

Falls Ihrem Telefon während der Rufnummernübermittlung durch Ihren Netzbetreiber (oder einen Router/eine Telefonanlage) Datum und Uhrzeit mitgesendet werden, können Sie festlegen, ob und wann diese Daten übernommen werden sollen:

- . . . die Ziffer für die aktuelle Einstellung blinkt:
	- **1** = **nie**

**2** = **einmalig**, falls in Ihrem Telefon Datum/Uhrzeit nicht eingestellt sind  $3 = immer$ 

**▶ Pu** gewünschte Ziffer eingeben ▶ OK

# <span id="page-41-5"></span><span id="page-41-0"></span>**Display-Sprache**

- **E**  $\bigcap$  **E** Instellungen  $\bigcup$  OK  $\bigcup$  **C** Mobilteil  $\bigcup$  OK  $\bigcup$  **C** Sprache
	- **OK**  $\triangleright$   $\blacksquare$  Sprache auswählen  $\triangleright$  **OK** ( $\blacksquare$  = aktiviert)

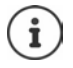

Wenn Sie aus Versehen eine für Sie unverständliche Sprache eingestellt haben:

**F F**  $\boxed{6}$   $\boxed{2}$   $\boxed{3}$  Tasten nacheinander drücken **Sprache** auswählen **OK**

# <span id="page-41-1"></span>**Display**

### **Screensaver**

<span id="page-41-6"></span>Der Screensaver wird aktiv, wenn das Telefon über einen längeren Zeitraum nicht bedient wird. Als Screensaver wird die Uhrzeit angezeigt.

**E**  $\blacksquare$  **E** Einstellungen **A** OK **A**  $\blacksquare$  Mobilteil **A** OK **A** Display **A** OK **A Screensaver OK** ( $\blacksquare$  = aktiviert)

# **Große Wählziffern**

<span id="page-41-3"></span>Ziffern beim Wählen groß anzeigen.

**E**  $\mathbb{E}$  Einstellungen **b** OK **b**  $\mathbb{E}$  Mobilteil **b** OK **b** Display **b** OK **b Große Ziffern**  $\triangleright$  **<b>OK** ( $\overline{M}$  = aktiviert)

## <span id="page-41-4"></span>**Kontrast**

Kontrast des Displays in 9 Stufen einstellen.

**E**  $\mathbb{E}$  Einstellungen **b** OK **b**  $\mathbb{E}$  Mobilteil **b** OK **b** Display **b** OK **b Kontrast • OK • CO** Stufe auswählen • OK (**M** = ausgewählt)

# **Beleuchtung**

<span id="page-41-2"></span>Die Display-Beleuchtung wird ausgeschaltet, wenn das Mobilteil eine Zeit lang nicht bedient wurde. Diese Funktion können Sie für die Situationen **Mobilteil in Ladeschale** und **Mobilteil außerhalb der Ladeschale** unabhängig voneinander aktivieren/deaktivieren.

**E**  $\mathbf{E}$  Einstellungen **b** OK **b**  $\mathbf{E}$  Mobilteil **b** OK **b** Display **b** OK**b Außerh. Lad. Display an** oder **In Ladescha. Display an OK**  $\left( \nabla \right)$  = aktiviert)

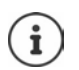

Die Einstellung **Außerh. Lad. Display an** reduziert die Bereitschaftszeit.

### **Im Gespräch Display aus**

In einem Gespräch bleibt das Display normalerweise an. Ist die Funktion aktiviert, wird das Display ausgeschaltet, wenn Sie telefonieren.

**E**  $\blacksquare$  **E** Einstellungen **A** OK **A**  $\blacksquare$  Mobilteil **A** OK **A** Display **A** OK **A Im Gespräch Display aus • OK (<b>M** = aktiviert)

Ist die Funktion deaktiviert, reduziert sich die Gesprächszeit.

# <span id="page-42-0"></span>**Töne und Signale**

### <span id="page-42-1"></span>**Gesprächslautstärke**

Die Lautstärke des Hörers oder der Freisprecheinrichtung in 5 Stufen einstellen.

 **Einstellungen OK Mobilteil OK Töne + Signale OK Gesprächslautstärke Hörer** / **Freisprechlautstärke OK** . . . die aktuelle Einstellung wird angezeigt **Collect Lautstärke auswählen • OK** ( $\blacksquare$  = ausgewählt)

### <span id="page-42-2"></span>**Gesprächslautstärke im Gespräch ändern**

Während eines Gesprächs die Lautstärke des Hörers in 5 Stufen oder Extra-Laut einstellen.

▶ Steuer-Taste 1 drücken ▶ mit [1] Lautstärke einstellen

## **Klangfarbe**

<span id="page-42-3"></span>Klang des Hörers an Ihre Bedürfnisse anpassen.

 **Einstellungen OK Mobilteil OK Töne + Signale OK Klangfarbe OK Tief** / **Hoch OK**   $\sqrt{N}$  = ausgewählt)

### <span id="page-43-4"></span><span id="page-43-3"></span>**Klingelton-Lautstärke (Ruflautstärke)**

Die Lautstärke des Klingeltons in 5 Stufen einstellen oder anschwellenden Ton (**Crescendo**) wählen.

 **Einstellungen OK Mobilteil OK Töne + Signale OK Ruflautstärke OK** Lautstärke oder **Crescendo** auswählen **OK**

### **Klingelmelodie**

<span id="page-43-0"></span>Klingelmelodie für externe Anrufe, interne Anrufe und/oder den Wecker einstellen.

 **Einstellungen OK Mobilteil OK Töne + Signale OK Melodie OK Externe Anrufe** / **Interne Anrufe / Wecker / VIP** auswählen ▶ OK ▶  $\Box$  gewünschten Klingelton auswählen  $\triangleright$  OK ( $\triangleright$  = ausgewählt)

### <span id="page-43-1"></span>**Klingelton auf Dauer ausschalten/wieder einschalten**

**Im Ruhezustand Steuer-Taste oben <b>1** lang drücken. Im Display erscheint bei ausgeschaltetem Klingelton das Symbol **20.** 

### <span id="page-43-2"></span>**Klingelton für den aktuellen Anruf ausschalten**

**Menü Ruf aus OK**

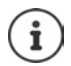

<span id="page-43-5"></span>Basisabhängig steht zum Ausschalten des Klingeltons auch eine Display-Taste zur Verfügung, z. B. die Display-Taste **lautlos**.

### <span id="page-44-3"></span>**Hinweis- und Warntöne ein-/ausschalten**

<span id="page-44-1"></span>Das Mobilteil weist akustisch auf verschiedene Ereignisse und Zustände hin.

<span id="page-44-0"></span>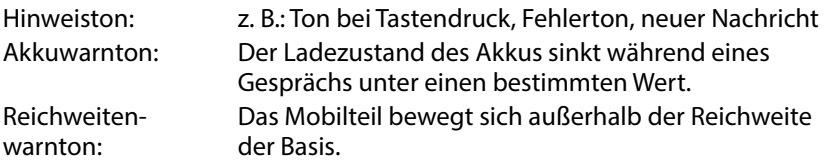

Sie können Hinweis- und Warntöne unabhängig voneinander ein- oder ausschalten.

**E**  $\blacksquare$  **E** Einstellungen **A** OK **A**  $\blacksquare$  Mobilteil **A** OK **A**  $\blacksquare$  Töne + **Signale OK Hinweistöne** / **Akkuton / Reichweitenwarnton OK**  $\sqrt{a}$  = eingeschaltet)

### **Wartemelodie**

#### <span id="page-44-4"></span>(basisabhängig)

Sie können einstellen, ob ein externer Gesprächspartner bei internen Rückfragen und beim Weiterleiten von Gesprächen eine Wartemelodie hört.

 $\triangleright \Box$   $\triangleright$   $\overline{\mathbb{F}^* \circ \mathbb{F}^* \circ \$ lung blinkt: 0 = ausgeschaltet; 1 = eingeschaltet ▶ Fillen gewünschte Ziffer eingeben **OK**

### <span id="page-44-2"></span>**Klingelton zeitgesteuert ein-/ausschalten**

Zeitraum eingeben, in dem Ihr Telefon bei externen Anrufen **nicht** klingeln soll, z. B. nachts.

**Zeitsteuerung aktivieren/deaktivieren**

 **Anruf-Manager OK Zeitsteuerung OK Aktivierung**  $\triangleright$  **OK** ( $\triangleright$  = aktiviert)

#### **Zeitraum einstellen**

 **Anruf-Manager OK Zeitsteuerung OK Einstellungen OK Aus von**: Uhrzeit 4-stellig eingeben **OK Aus bis: FU Uhrzeit 4-stellig eingeben ▶ OK** 

### **Anonyme Rufe aus**

<span id="page-45-1"></span>Sie können einstellen, dass Ihr Mobilteil bei Anrufen mit unterdrückter Rufnummernübermittlung nicht klingelt. Der Anruf wird nur im Display signalisiert.

**A**  $\mathbf{A} \in \mathbb{R}$  **Anruf-Manager A** OK **A**  $\mathbf{A} \in \mathbb{R}$  Anonym aus **A** OK ( $\mathbf{A} = \text{aktiviert}$ )

### <span id="page-45-0"></span>**System**

### <span id="page-45-3"></span>**System-PIN ändern**

(basisabhängig)

**E**  $\bullet$  **E** Binstellungen  $\bullet$  OK  $\bullet$  **E** Basis  $\bullet$  OK  $\bullet$  **E** System-PIN  $\bullet$  OK  $\bullet$  aktuelle System-PIN 4-stellig eingeben (Voreinstellung: 0000) **OK** neue System-PIN 4-stellig eingeben **OK**

### **System-PIN zurücksetzen**

<span id="page-45-4"></span>(basisabhängig)

Basis auf den ursprünglichen PIN-Code **0000** zurücksetzen:

▶ Stromkabel von der Basis abziehen ▶ Anmelde-/Paging-Taste an der Basis gedrückt halten  $\blacktriangleright$  gleichzeitig das Stromkabel wieder an die Basis anschließen  $\blacktriangleright$  Taste mindestens 5 Sek. gedrückt halten ... die Basis wird zurückgesetzt und die System-PIN **0000** eingestellt

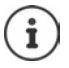

Alle Mobilteile sind abgemeldet und müssen neu angemeldet werden. Alle Einstellungen werden in den Lieferzustand zurückgesetzt.

## **Mobilteil zurücksetzen**

<span id="page-45-2"></span>Sie können individuelle Einstellungen zurücksetzen. Einträge des Telefonbuchs, der Anrufliste und die Anmeldung des Mobilteils an der Basis bleiben erhalten.

**E**  $\vdash$  **E** Einstellungen  $\blacktriangleright$  OK  $\blacktriangleright$  **E** Mobilteil-**Reset ▶ OK... Rücksetzen in Lieferzustand? ▶ OK** 

## <span id="page-46-0"></span>**Basis zurücksetzen**

(basisabhängig)

Beim Zurücksetzen wird der Modus **Strahlg. aus** deaktiviert, werden individuelle Einstellungen zurückgesetzt und alle Listen gelöscht.

Die System-PIN wird auf den ursprünglichen Code **0000** zurückgesetzt.

Datum und Uhrzeit bleiben erhalten. Nach dem Rücksetzen der Basis ist der Anrufbeantworter (falls vorhanden) erst nach ca. 15 Sekunden einsatzbereit.

### **Basis über das Menü zurücksetzen**

Die Mobilteile bleiben angemeldet. Die System-PIN wird **nicht** zurückgesetzt.

**E**  $\mathbb{E}$  Einstellungen  $\mathbb{E}$  OK  $\mathbb{E}$  Basis  $\mathbb{E}$  OK  $\mathbb{E}$  Basis-Reset  $\mathbb{E}$  OK... **Reset? OK**

### **Basis mit Taste an der Basis zurücksetzen**

Es werden alle Mobilteile abgemeldet. Die System-PIN wird auf den ursprünglichen Code **0000** zurückgesetzt.

 Stromkabel von der Basis entfernen **Anmelde-/Paging-Taste** an der Basis gedrückt halten  $\blacktriangleright$  gleichzeitig das Stromkabel wieder an die Basis anschließen • Taste noch mindestens 5 Sek. gedrückt halten

## **Firmware des Mobilteils aktualisieren**

### <span id="page-46-1"></span>(basisabhängig)

Das Mobilteil unterstützt die Aktualisierung der Firmware über die DECT-Funkverbindung zur Basis/zum Router (SUOTA = Software Update Over The Air).

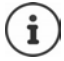

<span id="page-46-2"></span>Die Basis/der Router, an der/dem das Mobilteil angemeldet ist, muss diese Funktion ebenfalls unterstützen und mit dem Internet verbunden sein

[www.gigaset.com/kompatibilitaet](https://www.gigaset.com/kompatibilitaet)

- **E**  $\Gamma$  Einstellungen  $\Gamma$  OK  $\Gamma$  Mobilteil  $\Gamma$  OK  $\Gamma$  Mobilteil-Update
	- ... die aktuelle Firmware-Version wird angezeigt ▶ **IRAktualisieren ▶ OK** . . . gibt es eine neue Firmware, wird die Aktualisierung gestartet

Der Update-Vorgang kann bis zu 30 Minuten dauern. Während dieser Zeit ist das Mobilteil nur eingeschränkt benutzbar.

<span id="page-47-1"></span>Automatisch prüfen, ob es eine neue Firmware gibt:

**E F**  $\Gamma$  **E**instellungen **A** OK **A**  $\Gamma$ <sup> $\Gamma$ </sup> Mobilteil **A** OK **A** Mobilteil-**Update ▶ [ = Automat. prüfen ▶ OK** ( $\blacksquare$  = aktiviert)

Wenn eine neue Firmware für das Mobilteil zur Verfügung steht, wird eine Meldung angezeigt.

Firmware-Update mit **OK** starten.

# **Verbindungen**

<span id="page-47-0"></span>(nur an einem CAT-iq-Router)

Am Router können mehrere Verbindungen eingerichtet und den Mobilteilen zugewiesen werden. Folgende Einstellungen für die Verbindungen können Sie am Mobilteil vornehmen.

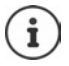

An einer Gigaset-Basis mit Internetzugang können Sie ebenfalls verschiedene Verbindungen einrichten und den Mobilteilen zuweisen.

<span id="page-47-4"></span><span id="page-47-2"></span>**→ Bedienungsanleitung Ihrer Gigaset-Basis** 

### **Name einer Verbindung (Leitung) ändern**

**E**  $\mathbb{E}$  Einstellungen  $\mathbb{P}$  OK  $\mathbb{E}$  Basis  $\mathbb{P}$  OK  $\mathbb{E}$  Verbindungen  $\mathbb{P}$ **OK** . . . alle verfügbaren Verbindungen (Leitungen) werden angezeigt **F** Verbindung auswählen ▶ OK ▶ F Verbindungsname ▶ P Namen der Verbindung ändern **OK**

### <span id="page-47-3"></span>**Mobilteile einer Verbindung (Leitung) zuordnen**

Einer Verbindung können mehrere Mobilteile zugeordnet werden. Eingehende Anrufe an die Rufnummer einer Verbindung werden an alle Mobilteile weitergeleitet, die der Verbindung zugeordnet sind.

**E** Einstellungen **>** OK **>** Einstellungen **>** OK **>** Einstellungen **> OK** ▶  $\Box$  Verbindung auswählen ▶ OK ▶  $\Box$  Zugeordnete MT ▶ OK . . . alle angemeldeten Mobilteile werden angezeigt  $\blacktriangleright \lceil \frac{1}{2} \rceil$  Mobilteil auswählen  $\triangleright$  OK ( $\blacksquare$  = Mobilteil ist zugeordnet)

### <span id="page-48-3"></span>**Rufnummer unterdrücken**

Ist die Funktion aktiviert, wird bei ausgehenden Anrufen über die ausgewählte Verbindung die Übermittlung der Rufnummer unterdrückt.

- **E**  $\mathbf{E}$  Einstellungen **>** OK **>**  $\mathbf{E}$  Basis **>** OK **>**  $\mathbf{E}$  Verbindungen **>** 
	- **OK N**  $\Gamma$  Verbindung auswählen **N** OK **N**  $\Gamma$  Nr. unterdrück. **N** OK
	- $\sqrt{M}$  = aktiviert)

### **Anrufweiterschaltung**

<span id="page-48-0"></span>Ist die Funktion aktiviert, werden über die ausgewählte Verbindung eingehende Anrufe an die angegebene Rufnummer weitergeleitet.

- **E**  $\mathbf{E}$  Einstellungen **>** OK **>**  $\mathbf{E}$  Basis **>** OK **>**  $\mathbf{E}$  Verbindungen **> OK A**  $\Gamma$  Verbindung auswählen **A** OK **A**  $\Gamma$  **C** Anrufweitersch. **A** OK  $(\overline{\blacksquare} =$  aktiviert)
- Anlass für die Weiterschaltung auswählen (**Alle Anrufe** / **Bei**

**Nichtmelden** / **Bei Besetzt**)  $\triangleright$  **OK**  $\triangleright$  ( $\triangleright$   $\blacksquare$  = aktiviert)

Rufnummer eingeben **OK**

### <span id="page-48-2"></span>**Mehrfach-Anrufe zulassen/verhindern**

Ist die Funktion aktiviert, können mehrere Gespräche parallel geführt werden.

**E**  $\mathbb{E}$  Einstellungen **>** OK  $\mathbb{E}$  Basis **>** OK  $\mathbb{E}$  Verbindungen **> OK** ▶  $\Box$  Verbindung auswählen ▶ OK ▶  $\Box$  Mehrfach-Anrufe ▶ OK  $(\overline{\blacksquare} =$  aktiviert)

### <span id="page-48-1"></span>**Intern zuschalten zulassen/verhindern**

Ist die Funktion aktiviert, kann sich ein interner Teilnehmer zu einem externen Gespräch zuschalten und daran teilnehmen (Konferenz).

**E**  $\mathbf{E}$  Einstellungen **>** OK  $\mathbf{E}$  Basis **>** OK  $\mathbf{E}$  Verbindungen **> OK I I**<sup>T</sup> Verbindung auswählen **I OK I INT zuschalt I OK**  $\overline{M}$  = aktiviert)

# <span id="page-49-2"></span><span id="page-49-0"></span>**Kundenservice (Customer Care)**

Schritt für Schritt zu Ihrer Lösung mit dem Gigaset Kundenservice [www.gigaset.com/service.](https://www.gigaset.com/service)

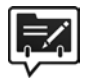

### <span id="page-49-1"></span>**Deutschland: Registrieren Sie sich im Gigaset Service-Portal**

Wenn Sie ein persönliches Benutzerkonto einrichten, können Sie folgende Vorteile nutzen:

- Einfache Nachverfolgung Ihres Ticketstatus im Service-Portal
- Online-Anmeldung von Reparaturen\*
- Anmeldung zu unserem Produkttester-Programm\*
- Abonnieren unseres Newsletters

#### \* Nur in Deutschland verfügbar

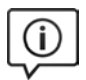

### **Besuchen Sie unsere Kundenservice-Seiten**

Hier finden Sie u. a.:

- Fragen & Antworten
- Kostenlose Downloads von Software und Bedienungsanleitungen
- das Gigaset Kundenforum
- Kompatibilitätsprüfungen

### **Kontaktieren Sie unsere Service-Mitarbeiter**

Sie konnten unter "Fragen & Antworten" keine Lösung finden? Wir stehen Ihnen gerne zur Verfügung ...

#### **... Online:**

über unser Kontaktformular auf der Kundenservice-Seite

#### **... per Telefon:**

zu Reparatur, Garantieansprüchen:

#### **Service-Hotline Deutschland 02871 / 912 912**

(Zum Festnetztarif Ihres Anbieters)

### **Service-Hotline Luxemburg (+352) 8002 3811**

(Die lokalen/nationalen Tarife finden Anwendung. Für Anrufe aus den Mobilfunknetzen können abweichende Preise gelten.)

Bitte halten Sie Ihren Kaufbeleg bereit.

Wir weisen darauf hin, dass ein Gigaset-Produkt, sofern es nicht von einem autorisierten Händler im Inland verkauft wird, möglicherweise auch nicht vollständig kompatibel mit dem nationalen Telefonnetzwerk ist. Auf der Umverpackung (Kartonage) des Telefons, nahe dem abgebildeten CE-

Zeichen wird eindeutig darauf hingewiesen, für welches Land/welche Länder das jeweilige Gerät und das Zubehör entwickelt wurde.

Wenn das Gerät oder das Zubehör nicht gemäß diesem Hinweis, den Hinweisen der Bedienungsanleitung oder dem Produkt selbst genutzt wird, kann sich dies auf den Garantieanspruch (Reparatur oder Austausch des Produkts) auswirken.

Um von dem Garantieanspruch Gebrauch machen zu können, wird der Käufer des Produkts gebeten, den Kaufbeleg beizubringen, der das Kaufdatum und das gekaufte Produkt ausweist.

Fragen zum DSL- und VoIP-Zugang richten Sie bitte an den jeweiligen Dienstanbieter.

# <span id="page-51-1"></span><span id="page-51-0"></span>**Garantie-Urkunde Deutschland**

Sofern nicht anders ausgezeichnet, räumt die Garantiegeberin (im Folgenden "Gigaset Communications") dem Verbraucher (Kunden) unbeschadet seiner gesetzlichen Mängelrechte gemäß § 437 BGB (Gewährleistungsrechte) gegenüber dem Verkäufer eine Haltbarkeitsgarantie zu den im Folgenden aufgeführten Bedingungen (Garantiebestimmungen) ein. Die Gewährleistungsrechte des Kunden werden durch diese Garantie nicht eingeschränkt. Die Inanspruchnahme der Gewährleistungsrechte ist unentgeltlich. Diese Garantie stellt eine Verpflichtung der Garantiegeberin zusätzlich zu den gesetzlich bestehenden unentgeltlichen Gewährleistungsrechten bei Ansprüchen wegen Mängeln im Sinne der §§ 434, ff., 475, ff. BGB dar.

#### **Garantiebestimmungen:**

- Diese Garantie gilt nicht, soweit der Defekt der Geräte auf unsachgemäßer Behandlung und/oder Nichtbeachtung der Handbücher beruht.
- Diese Garantie erstreckt sich nicht auf vom Vertragshändler oder vom Kunden selbst erbrachte Leistungen (z. B. Installation, Konfiguration, Softwaredownloads). Handbücher und ggf. auf einem separaten Datenträger mitgelieferte Software sind ebenfalls von der Garantie ausgeschlossen.
- Als Garantienachweis gilt der Kaufbeleg, mit Kaufdatum. Garantieansprüche sind innerhalb von zwei Monaten nach Kenntnis des Garantiefalles geltend zu machen.
- Ersetzte Geräte bzw. deren Komponenten, die im Rahmen des Austauschs an Gigaset Communications zurückgeliefert werden, gehen in das Eigentum von Gigaset Communications über.
- Diese Garantie gilt für in der Europäischen Union erworbene Neugeräte. Diese werden von Gigaset Communications nach eigener Wahl gegen ein dem Stand der Technik entsprechendes Gerät kostenlos ausgetauscht oder repariert. Garantiegeberin ist die Gigaset Communications GmbH, Frankenstr.asse 2, D-46395 Bocholt.
- Weitergehende oder andere Ansprüche aus dieser Herstellergarantie sind ausgeschlossen. Gigaset Communications haftet nicht für Betriebsunterbrechung, entgangenen Gewinn und den Verlust von Daten, zusätzlicher vom Kunden aufgespielter Software oder sonstiger Informationen. Die Sicherung derselben obliegt dem Kunden. Der Haftungsausschluss gilt nicht, soweit zwingend gehaftet wird, z. B. nach dem Produkthaftungsgesetz, in Fällen des Vorsatzes, der groben Fahrlässigkeit, wegen der Verletzung des Lebens, des Körpers oder der Gesundheit oder wegen der Verletzung wesentlicher Vertragspflichten. Der Schadensersatzanspruch für die Verletzung wesentlicher Vertragspflichten ist jedoch auf den vertragstypischen, vorhersehbaren Schaden begrenzt, soweit nicht Vorsatz oder grobe Fahrlässigkeit vorliegt oder wegen der Verletzung des Lebens, des Körpers oder der Gesundheit oder nach dem Produkthaftungsgesetz gehaftet wird.
- Durch eine erbrachte Garantieleistung verlängert sich der Garantiezeitraum nicht.
- Soweit kein Garantiefall vorliegt, behält sich Gigaset Communications vor, dem Kunden den Austausch oder die Reparatur in Rechnung zu stellen. Gigaset Communications wird den Kunden hierüber vorab informieren.
- Eine Änderung der Beweislastregeln zum Nachteil des Kunden ist mit den vorstehenden Regelungen nicht verbunden.

Zur Einlösung und Geltendmachung dieser Garantie wenden Sie sich bitte an den Kundenservice der Garantiegeberin. Die Rufnummer entnehmen Sie bitte der Bedienungsanleitung.

# <span id="page-52-4"></span><span id="page-52-0"></span>**Herstellerhinweise**

# <span id="page-52-5"></span><span id="page-52-1"></span>**Zulassung**

Dieses Gerät ist für den Betrieb innerhalb des Europäischen Wirtschaftsraums vorgesehen.

Länderspezifische Besonderheiten sind berücksichtigt.

Hiermit erklärt die Gigaset Communications GmbH, dass folgende Funkanlagentypen der Richtlinie 2014/53/EU entsprechen:

Gigaset E290HX

Der vollständige Text der EU-Konformitätserklärung ist unter der folgenden Internetadresse verfügbar: [www.gigaset.com/docs](https://www.gigaset.com/docs).

In einigen Fällen kann diese Erklärung in den Dateien "International Declarations of Conformity" oder "European Declarations of Conformity" enthalten sein.

# <span id="page-52-2"></span>**Datenschutz**

<span id="page-52-3"></span>Wir bei Gigaset nehmen den Schutz unserer Kundendaten sehr ernst. Genau aus diesem Grund stellen wir sicher, dass alle unsere Produkte nach dem Prinzip Datenschutz durch Technikgestaltung ("Privacy by Design") entwickelt werden. Alle Daten, die wir sammeln, werden dazu genutzt, unsere Produkte so gut wie möglich zu machen. Dabei stellen wir sicher, dass Ihre Daten geschützt und nur für den Zweck verwendet werden, Ihnen einen Dienst oder ein Produkt zur Verfügung zu stellen. Wir wissen, welchen Weg Ihre Daten im Unternehmen nehmen und stellen sicher, dass dies sicher, geschützt und im Einklang mit den Datenschutzvorgaben geschieht. Der vollständige Text der Datenschutzrichtlinie ist unter der folgenden Internetadresse verfügbar:

[www.gigaset.com/privacy-policy](https://www.gigaset.com/privacy-policy)

# <span id="page-53-3"></span><span id="page-53-0"></span>**Umwelt**

### **Umweltmanagementsystem**

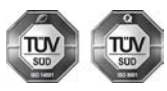

Gigaset Communications GmbH ist nach den internationalen Normen ISO 14001 und ISO 9001 zertifiziert.

**ISO 14001 (Umwelt):** zertifiziert seit September 2007 durch TÜV SÜD Management Service GmbH.

**ISO 9001 (Qualität):** zertifiziert seit 17.02.1994 durch TÜV Süd Management Service GmbH.

### **Entsorgung**

Akkus gehören nicht in den Hausmüll. Beachten Sie hierzu die örtlichen Abfallbeseitigungsbestimmungen, die Sie bei Ihrer Kommune erfragen können.

In Deutschland: Entsorgen Sie diese in den beim Fachhandel aufgestellten grünen Boxen des "Gemeinsames Rücknahmesystem Batterien".

**-DE-LU**Alle Elektro- und Elektronikgeräte sind getrennt vom allgemeinen Hausmüll über dafür staatlich vorgesehene Stellen zu entsorgen.

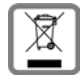

Wenn dieses Symbol eines durchgestrichenen Abfalleimers auf einem Produkt angebracht ist, unterliegt dieses Produkt der europäischen Richtlinie 2012/19/EU.

Die sachgemäße Entsorgung und getrennte Sammlung von Altgeräten dienen der Vorbeugung von potenziellen Umwelt- und Gesundheitsschäden. Sie sind eine Voraussetzung für die Wiederverwendung und das Recycling gebrauchter Elektro- und Elektronikgeräte.

Ausführlichere Informationen zur Entsorgung Ihrer Altgeräte erhalten Sie bei Ihrer Kommune oder Ihrem Müllentsorgungsdienst.

# <span id="page-53-2"></span><span id="page-53-1"></span>**Pflege**

Wischen Sie das Gerät mit einem **feuchten** Tuch oder einem Antistatiktuch ab. Benutzen Sie keine Lösungsmittel und kein Mikrofasertuch.

Verwenden Sie **nie** ein trockenes Tuch: es besteht die Gefahr der statischen Aufladung.

In seltenen Fällen kann der Kontakt des Geräts mit chemischen Substanzen zu Veränderungen der Oberfläche führen. Aufgrund der Vielzahl am Markt verfügbarer Chemikalien konnten nicht alle Substanzen getestet werden.

Beeinträchtigungen von Hochglanzoberflächen können vorsichtig mit Display-Polituren von Mobiltelefonen beseitigt werden.

# <span id="page-54-4"></span><span id="page-54-0"></span>**Kontakt mit Flüssigkeit**

Falls das Gerät mit Flüssigkeit in Kontakt gekommen ist:

- **1 Sämtliche Kabel vom Gerät abziehen.**
- **2 Die Akkus entnehmen und das Akkufach offen lassen.**
- 3 Die Flüssigkeit aus dem Gerät abtropfen lassen.
- 4 Alle Teile trocken tupfen.
- 5 Das Gerät anschließend **mindestens 72 Stunden** mit geöffnetem Akkufach und mit der Tastatur nach unten (wenn vorhanden) an einem trockenen, warmen Ort lagern (**nicht:** Mikrowelle, Backofen o. Ä.).
- **6 Das Gerät erst in trockenem Zustand wieder einschalten.**

Nach vollständigem Austrocknen ist in den meisten Fällen die Inbetriebnahme wieder möglich.

# <span id="page-54-1"></span>**Technische Daten**

### <span id="page-54-2"></span>**Akkus**

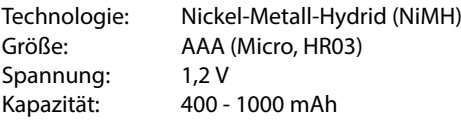

### <span id="page-54-3"></span>**Betriebszeiten/Ladezeiten des Mobilteils**

Die Betriebszeit Ihres Gigaset ist von Akkukapazität, Alter der Akkus und Benutzerverhalten abhängig. (Alle Zeitangaben sind Maximalangaben.)

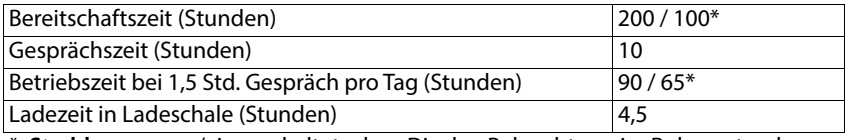

\* **Strahlg. aus** aus-/eingeschaltet, ohne Display-Beleuchtung im Ruhezustand

### <span id="page-54-5"></span>**Leistungsaufnahme des Mobilteils in Ladeschale**

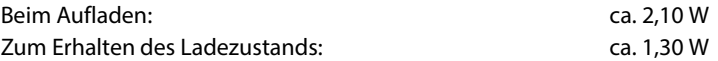

# **Allgemeine technische Daten**

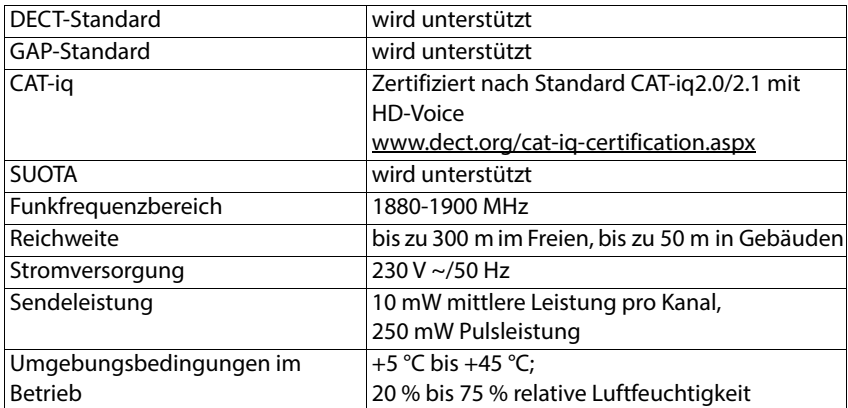

# <span id="page-56-0"></span>**Steckernetzgerät**

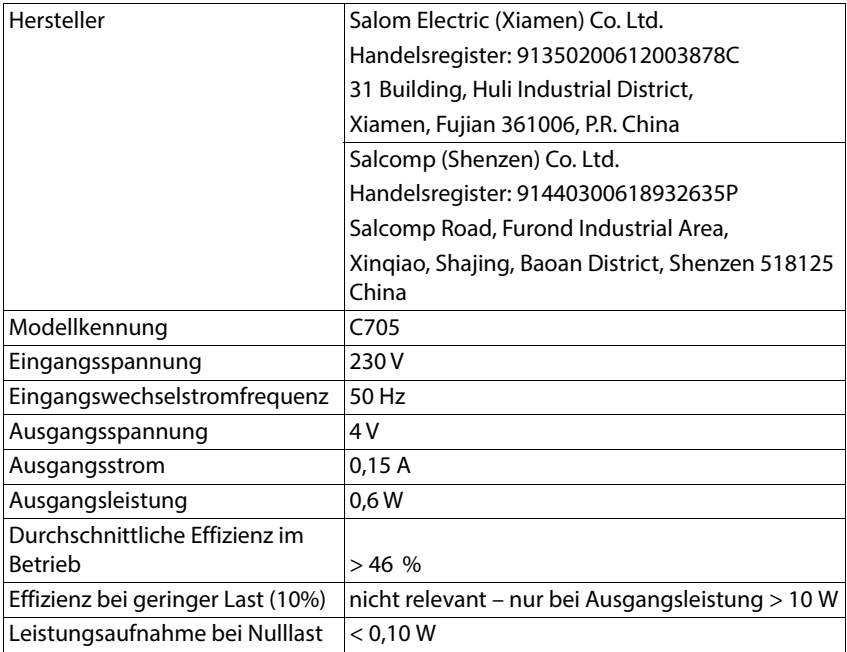

# <span id="page-57-2"></span><span id="page-57-0"></span>**Zeichensatztabellen**

Der im Mobilteil verwendete Zeichensatz ist abhängig von der eingestellten Sprache.

### <span id="page-57-1"></span>**Buchstaben/Zeichen eingeben**

- Entsprechende Taste mehrmals drücken.
- ▶ Raute-Taste <sub>[# \*</sub> kurz drücken, um vom Modus "Abc" zu "123", von "123" zu "abc" und von "abc" zu "Abc" zu wechseln.

### **Standardschrift**

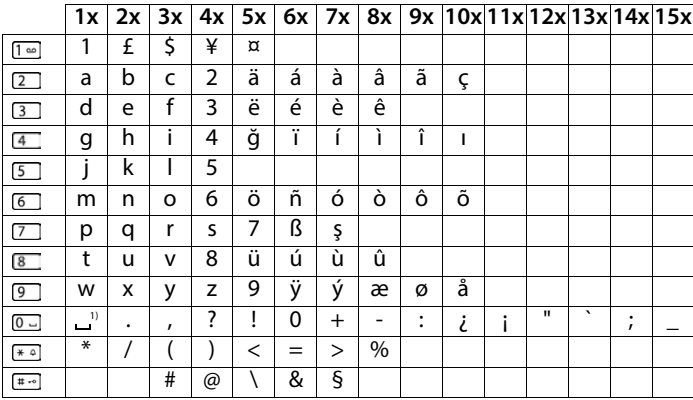

1) Leerzeichen

# <span id="page-58-0"></span>**Index**

### **A**

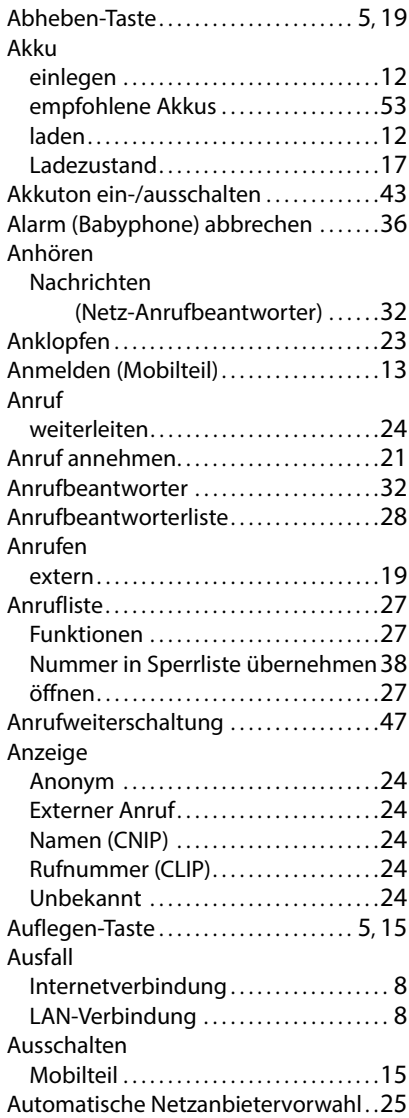

### **B**

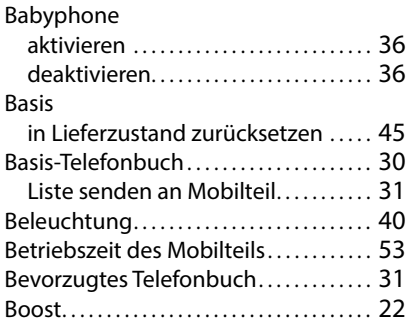

### **C**

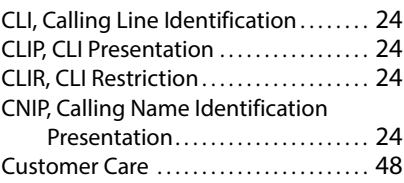

### **D**

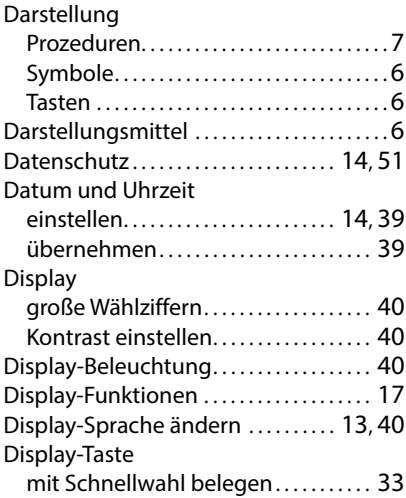

#### **Index**

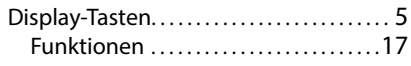

#### **E**

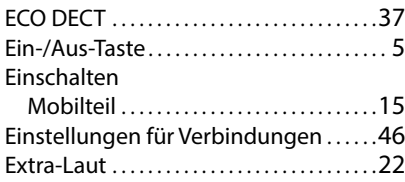

#### **F**

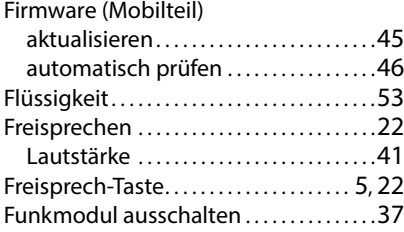

### **G**

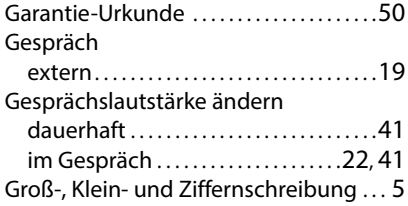

#### **H**

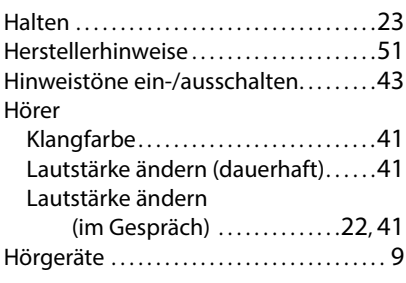

# **I**

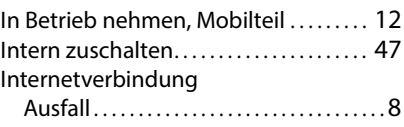

#### **K**

Klangfarbe (Hörer) des Mobilteils . . . . [41](#page-42-3) Klingelmelodie (Mobilteil) einstellen. [42](#page-43-0) Klingelton zeitgesteuert ein-/ausschalten..... [43](#page-44-2) Klingelton (Mobilteil) ein-/ausschalten mit Taste . . . . . . . . . [42](#page-43-1) ein-/ausschalten über Menü . . . . . . . [42](#page-43-2) für anonyme Anrufe ausschalten . . [44](#page-45-1) [Klingeltonlautstärke s. Ruflautstärke](#page-43-3) Konferenz. . . . . . . . . . . . . . . . . . . . . . . . . . . . . . [24](#page-25-10) Kontakt mit Flüssigkeit. . . . . . . . . . . . . . [53](#page-54-4) Kundenservice . . . . . . . . . . . . . . . . . . . . . . . . [48](#page-49-2) Kundenservice & Hilfe . . . . . . . . . . . . . . . . [48](#page-49-2) Kurzwahlnummer. . . . . . . . . . . . . . . . . . . . . [20](#page-21-0) Kurzwahl-Taste . . . . . . . . . . . . . . . . . . . . . . . . [20](#page-21-0) belegen . . . . . . . . . . . . . . . . . . . . . . . . . . . . . [29](#page-30-0)

#### **L**

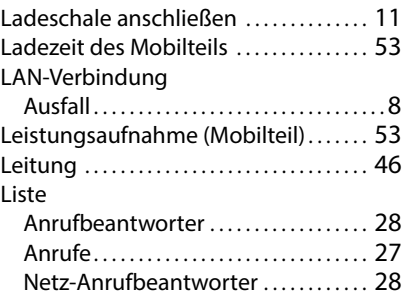

#### **M**

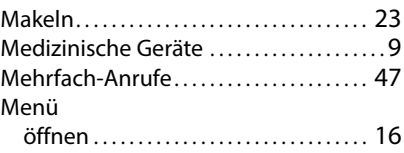

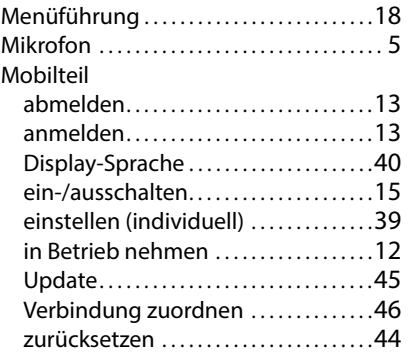

### **N**

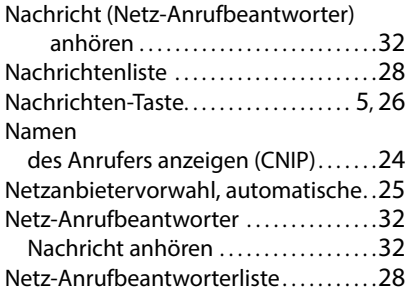

### **O**

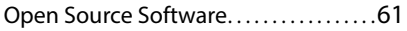

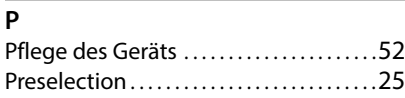

### **R**

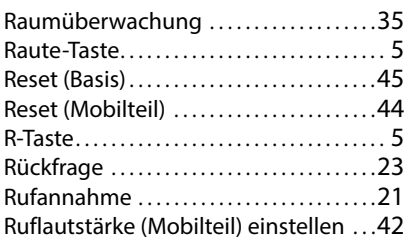

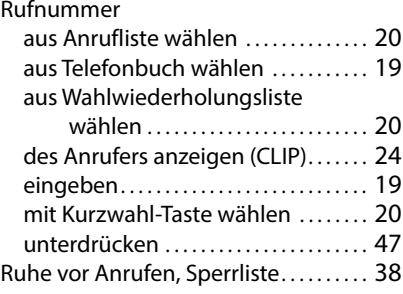

### **S**

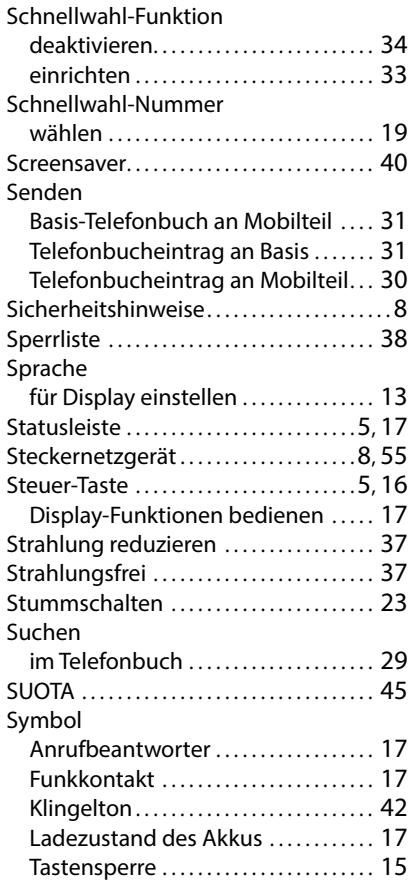

#### **Index**

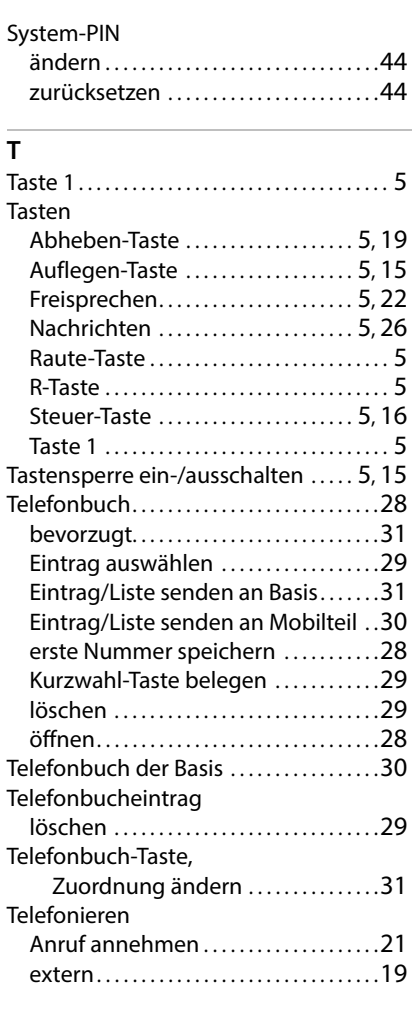

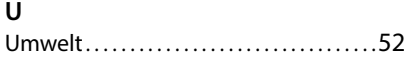

#### **V**

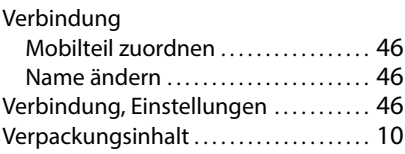

#### **W**

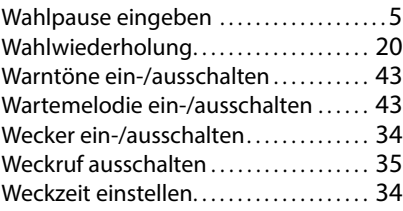

### **Z**

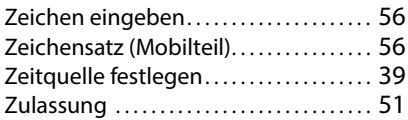

Alle Rechte vorbehalten. Änderungen vorbehalten.

**60 Verfügbarkeit und Bedienung der Funktionen können an Ihrem Telefon abweichen.**

# <span id="page-62-1"></span><span id="page-62-0"></span>**Open Source Software**

## **Allgemeines**

Ihr Gigaset-Gerät enthält unter anderem Open Source Software, die verschiedenen Lizenzbedingungen unterliegt. Die Einräumung von Nutzungsrechten im Bezug auf die Open Source Software, die über den Betrieb des Gerätes in der von der Gigaset Communications GmbH gelieferten Form hinausgehen, sind in den jeweiligen Lizenzbedingungen der Open Source Software geregelt. Die entsprechenden Lizenzbedingungen sind weiter unten in ihrer Original-Fassung wiedergegeben.

In Bezug auf die jeweiligen Lizenzgeber der Open Source Software enthalten die jeweiligen Lizenztexte regelmäßig Haftungsausschlüsse. Der Haftungsausschluss lautet beispielsweise für die LGPL Version 2.1:

"This library is distributed in the hope that it will be useful, but WITHOUT ANY WARRANTY; without even the implied warranty of MERCHANTABILITY or FITNESS FOR A PARTICULAR PURPOSE. See the GNU Lesser General Public License for more details."

Die Haftung der Gigaset Communications GmbH bleibt hiervon unberührt.

### **Lizenz- und urheberrechtliche Hinweise**

Ihr Gigaset-Gerät enthält Open Source Software. Die entsprechenden Lizenzbedingungen sind weiter unten in ihrer Original-Fassung wiedergegeben.

#### **Licence texts**

Copyright (c) 2001, Dr Brian Gladman < >, Worcester, UK. All rights reserved.

LICENSE TERMS

The free distribution and use of this software in both source and binary form is allowed (with or without changes) provided that:

1. distributions of this source code include the above copyright notice, this list of conditions and the following disclaimer;

2. distributions in binary form include the above copyright notice, this list of conditions and the following disclaimer in the documentation and/or other associated materials;

3. the copyright holder's name is not used to endorse products built using this software without specific written permission.

#### DISCI AIMER

This software is provided 'as is' with no explicit or implied warranties in respect of its properties, including, but not limited to, correctness and fitness for purpose.

-------------------------------------------------------------------------

Issue Date: 29/07/2002

Issued by Gigaset Communications GmbH Frankenstr. 2, D-46395 Bocholt

© Gigaset Communications GmbH 2022

Subject to availability. All rights reserved. Rights of modification reserved. [www.gigaset.com](https://www.gigaset.com)